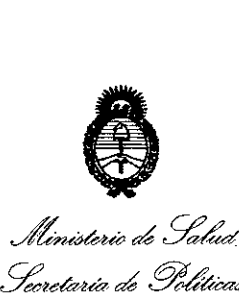

*~.?t't:¿£¥o:n ~J~d«&v* s1."*Jf/Jt*s1."*Y*

**DISPOSICION Nº** 

**0809**

22ENE 2015

#### **BUENOS AIRES,**

VISTO el Expediente N° 1-47-3110-1226/14-7 del Registro de esta Administración Nacional de Medicamentos, Alimentos y Tecnología Médica (ANMAT), y

#### CONSIDERANDO:

Que por las presentes actuaciones la firma SIREX MEDICA S.A. solicita la autorización de modificación del Certificado de Inscripción en el RPPTM Nº PM-1168-37, denominado: Sistema de Ultrasonido, marca Ulthera Inc.

Que lo solicitado se encuadra dentro de los alcances de la Disposición ANMAT N° 2318/02, sobre el Registro Nacional de Productores y Productos de Tecnología Médica (RPPTM).

Que la documentación aportada ha satisfecho los requisitos de la normativa aplicable.

Que se actúa en virtud de las facultades conferidas por los Decretos N° 1490/92 Y 1886/14.

#### Por ello;

# ELADMINISTRADOR NACIONAL DE LA ADMINISTRACIÓN NACIONAL DE MEDICAMENTOS,ALIMENTOS Y TECNOLOGÍA MÉDICA

#### DISPONE:

ARTÍCULO 10.- Autorizase la modificación del Certificado de Inscripción en el RPPTM N0 PM-1168-37, denominado: Sistema de Ultrasonido, marca Ulthera Inc.

ARTÍCULO 20.- Acéptese el texto del Anexo de Autorización de Modificaciones el cual pasa a formar parte integrante de la presente disposición y el que deberá agregarse al Certificado de Inscripción en el RPPTM Nº PM-1168-37.

ARTÍCULO 30.- Regístrese; por Mesa de Entradas de la Dirección Nacional de Productos Médicos notiñquese al interesado y hágasele entrega de copia

1

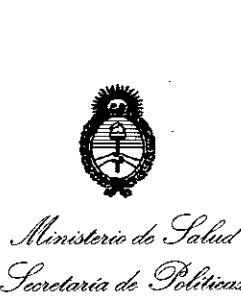

*~.?#¿Ct'on e~.jÚfid£JO 0fJf/.L0fY*

DISPOSICIÓN Nº **0809** 

ż

autenticada de la presente Disposición, gírese a la Dirección de Gestión de Información Técnica para que efectúe la agregación del Anexo de Modificaciones al certificado original. Cumplido, archívese.

Expediente Nº 1-47-3110-1226/14-7

DISPOSICIÓN Nº

**OSF** 

0809

**Ing ROGELlO LOPEZ** Administrador **Nacional A.N.N.A.T.**

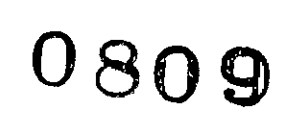

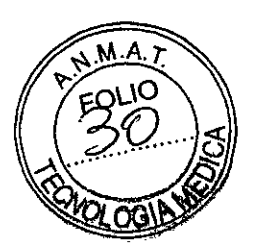

## **PROYECTO DE ROTULO Sistema de Ultrasonido Ulthera@ System**

**Fabricante: Ulthera Ine.** 1840 South Stapley Orive - Suite 200 - Mesa, AZ 85204, Estados Unidos.

**Importador:** SIREX' MEDICA S.A. libertad Nº 836 P.B. Of 11, Ciudad de Buenos Aires.

**Ulthera@ System**

•

12

**Número de Serie:** xxxxxx

**Fecha de Fabricación:** mm/aaaa

**Instrucciones de Uso / Advertencias y Precauciones:** ver Instrucciones De Uso

**Director Técnico:** Bioingeniero Jose Bibiloni - **MN** 5265

**Autorizado por la ANMAT PM 1168-37**

Venta exclusiva a profesionales e instituciones sanitarias

**AcoLO** 

*OO/~* o *IiOJ.03<J1Q ING*<br>1818 BIBI<mark>TOW</mark>I

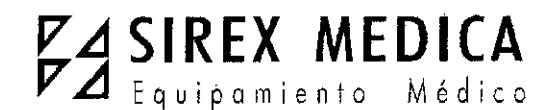

Dirección: Córdoba 1367 - Piso 13, C1055AAD Bs Tel: (54-11) 4816-4585 y Líneas Rotativas.-Fax: (54-11) 4816-4422 - E-Mail: medicina@sirex,com Internet: <http://www.sirex.com>

**080**

Instrucciones de uso Sistema de Ultrasonido

Ulthera@ System

1.- Fabricante: Ulthera Inc. 1840 South Stapley Drive - Suite 200 - Mesa, AZ 85204, Estados Unidos.

1.1.- Importador: SIREX MEDICA S.A. Libertad Nº 836 P.B. Of 11, Ciudad de Buenos Aires.

2.- Información e Identificación del Producto:

#### Ulthera@ System

#### Sistema de Ultrasonido

#### 2.1. Descripción del sistema

El Sistema Ulthera integra las capacidades de toma de imágenes por ultrasonido y de terapia de ultrasonido.

La función de toma de imágenes permite que el usuario visualice la piel y las regiones sub-dermales de interés antes del tratamiento. También permite que el usuario se asegure de un contacto adecuado con la piel con el fin de suministrar la energía a las profundidades deseadas.

La función de terapia dirige ondas acústicas al área de tratamiento. Esta energía acústica calienta el tejido como resultado de pérdidas por fricción durante la absorción de energía, produciendo puntos discretos de coagulación.

#### 2.2. Componentes y funciones del sistema

El Sistema Ulthera consiste de tres componentes principales: la unidad de control con pantalla táctil integrada, el aplicador manual con cable, y los transductores intercambiables (vea la Figura 3.1).

BOSCOLO

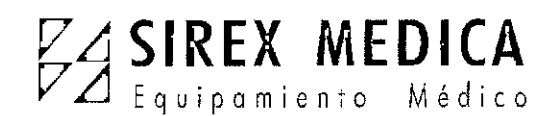

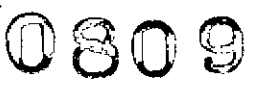

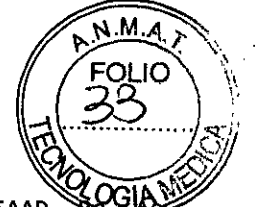

Dirección: Córdoba 1367 - Piso 13, C1055AAD Tel: (54-11) 4816-4585 y Lineas Rotativas.-Fax: (54-11) 4816-4422 - E-Mail: [medicina@sirex.com](mailto:medicina@sirex.com) Internet: <http://www.sirex.com>

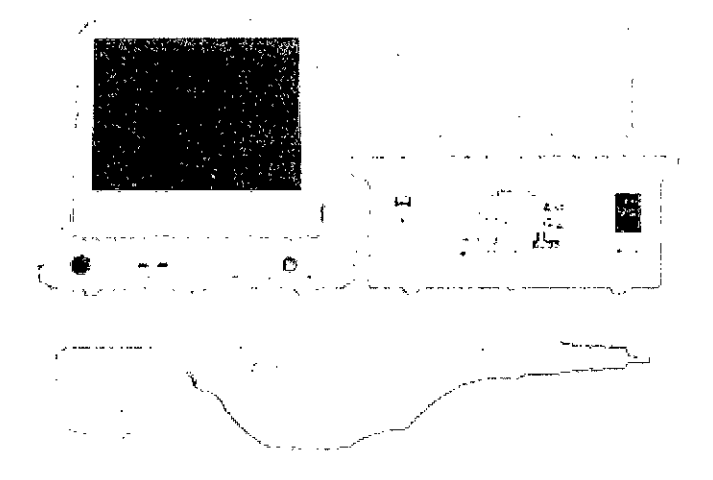

**Figura 3.1** *Componentes* principales del Sistema Ulthera@: unidad de control (arriba), Aplicador manual (abajo derecha), Transductor de imagen/tratamiento (abajo izquierda) que se inserta en el receptáculo del aplicador manual.

#### **2.2.1. Unidad de control**

La unidad de control es el centro de información para uso en escritorio que forma parte del Sistema Ulthera. Incluye el monitor de pantalla táctil con Interfaz gráfica de usuario (GUI por sus siglas en inglés) que permite que el usuario interactúe con el aparato. Esta pantalla establece y muestra las condiciones operativas, incluyendo el estado de activación del equipo, parámetros de tratamiento, mensajes del sistema e imágenes de ultrasonido.

La Figura 3.2 ilustra las características físicas de la unidad de control, tal como los varios puertos de conector y controles de alimentación.

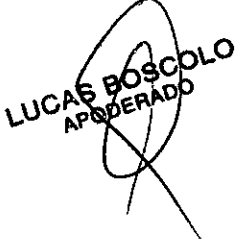

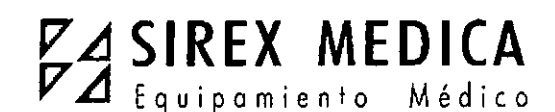

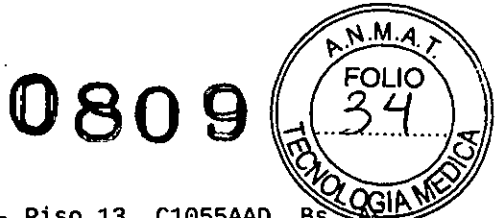

/'.

Dirección: Córdoba 1367 - Pisa 13, C1055AAD  $B_{\rm S}$ Tel: (54-11) 4816-4585 Y lineas Rotativas.- Fax: (54-11) 4816-4422 - E-Mail: medicina@sirex,com Internet: [htto://www.sirex.com](http://htto://www.sirex.com)

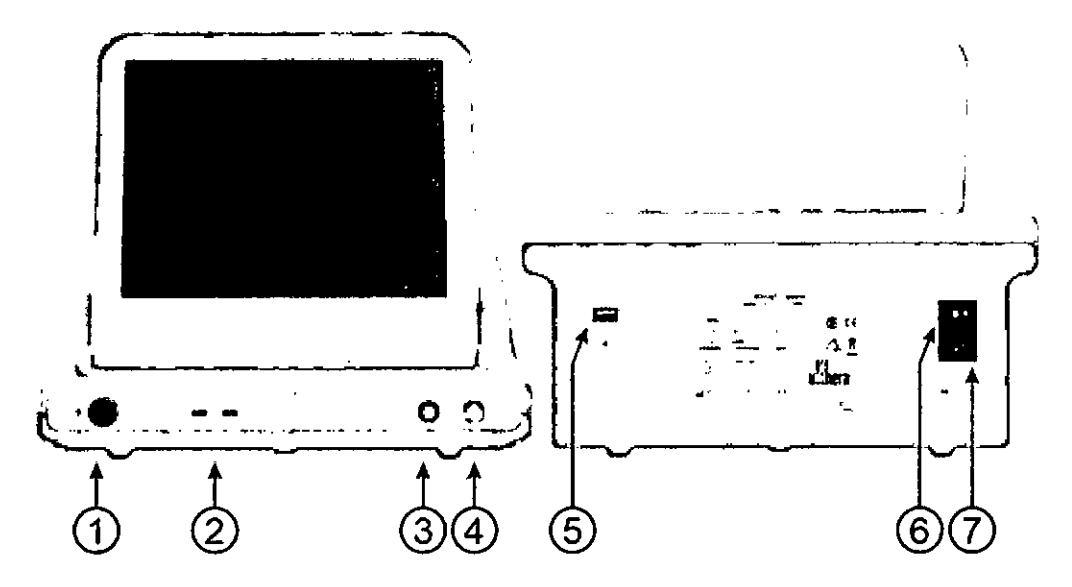

*Figura* 3.2 Vista frontal de la Unidad de Control (izquierda) y *vista* posterior (derecha).

*Vea en la Tabla* 3.1 *la descripción de los controles* y *puertos para conectores de la unidad de control.*

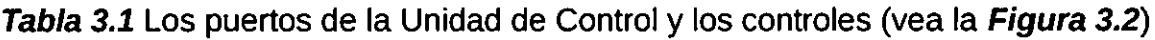

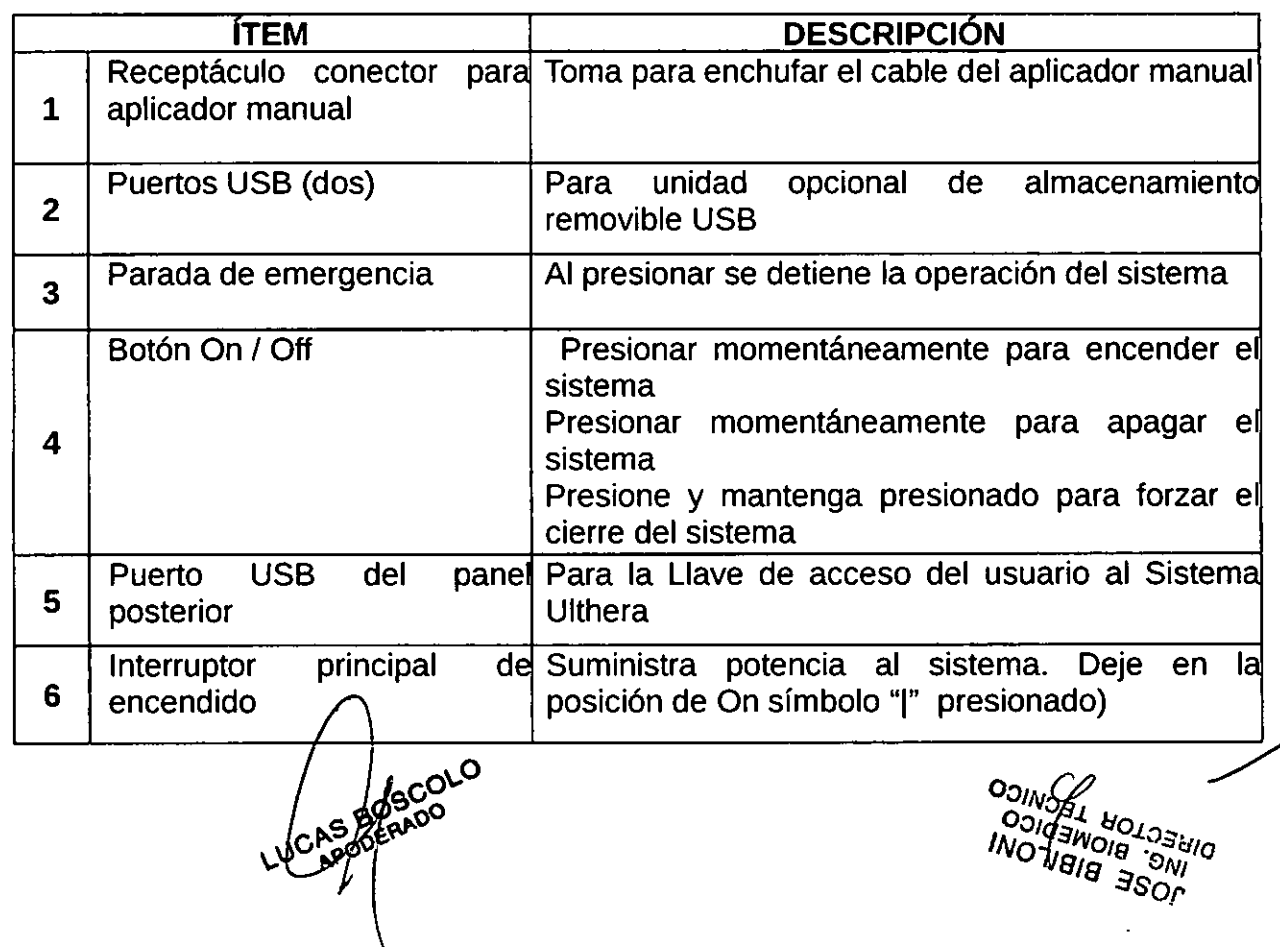

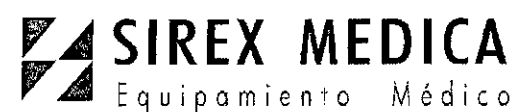

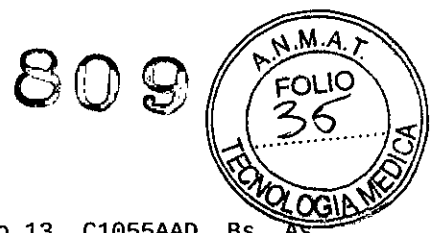

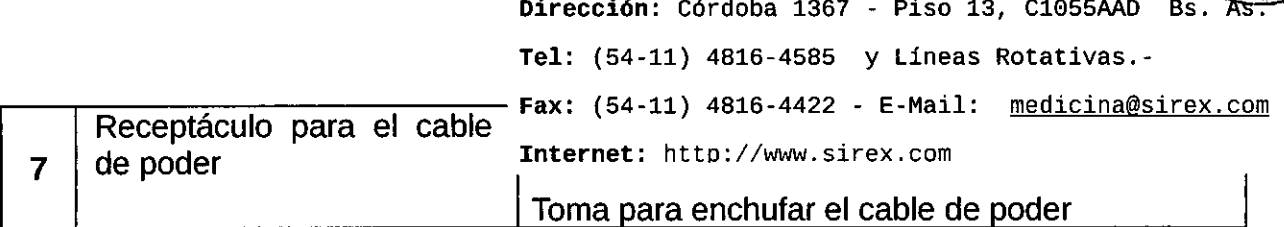

Debajo del monitor, en el panel frontal de la unidad de control se halla la toma para el conector del aplicador de manual en donde se enchufa el cable de dicho aplicador. En el lado frontal derecho del panel se halla un botón On/Off y un botón Stop para parada de emergencia. Cuando el sistema se apaga por medio del botón On/Off, el sistema pasa a una posición de espera de muy bajo consumo, a menos que el Interruptor principal de encendido también se apague poniendo en la posición OFF al presionar el símbolo "O". El frente de la unidad de control también tiene dos puertos USB; ambos puertos podrían ser usados para la Llave de acceso del usuario al Sistema Ulthera, o para un aparato opcional de almacenamiento removible ("memoria flash").

Advertencia: cuando no esté en uso por parte de personal capacitado, la Llave para acceso del usuario al Sistema Ulthera debería ser retirada del sistema para ayudar a evitar un uso no autorizado. Mantenga la mencionada Llave en un lugar designado que sea accesible solo a personal autorizado y capacitado.

La parte posterior de la unidad de control tiene un Puerto USB, una toma para enchufar la alimentación CA, y el interruptor principal de alimentación. Este interruptor debería mantenerse en la posición de encendido (con el signo "1" presionado hacia adentro). En tal configuración la unidad de control podría ser encendida por medio del botón On/Off del panel frontal y puede ser apagado, sea por el botón del panel frontal o por medio del interfaz gráfico de usuario.

#### 2.2.2. **Aplicador manual**

El aplicador manual es una manija con un receptáculo integrado para insertar un transductor en un extremo, y un cable eléctrico para conectarlo al sistema de control, en el otro extremo. El aplicador manual tiene dos tipos de botones: uno para toma de imágenes (SEE) y el otro para proporcionar la terapia (TREAT). La Figura 3.3 muestra el aplicador manual con el transductor

insertado, en vistas superior y lateral. La Figura 3.3 presenta dos vistas del <sup>aplicador</sup> manual, incluyendo una que lo muestra conectado a un transductor de Imagen/Tratamiento. La Tabla 3.2 es una descripción de los varios componentes y opciones\_ilustradosen la Figura 3.3.

BOSCOLO

JOSE BIBILONI<br>ING. BIBILONI<br>IRECTOR TECNICO DIRECTO TECNICO

~ ...

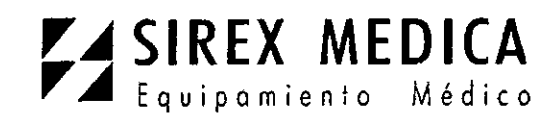

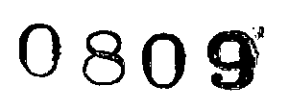

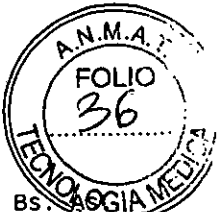

Dirección: Córdoba 1367 - Piso 13, C1055AAD Tel: (54-11) 4816-4585 Y Lineas Rotativas.- Fax: (54-11) 4816-4422 - E-Mail: [medicina@sirex.com](mailto:medicina@sirex.com) Internet: <http://www.sirex.com>

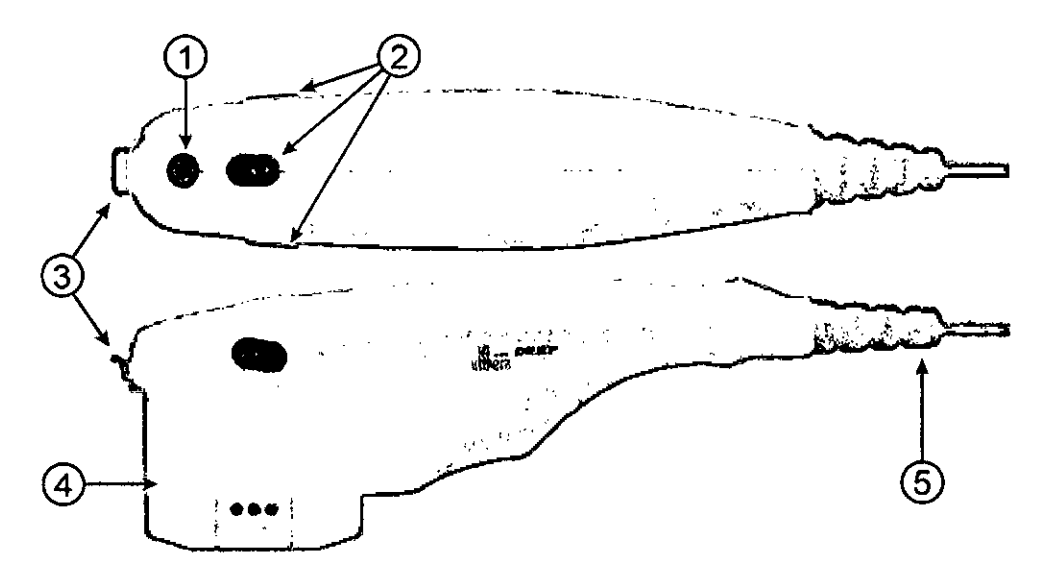

*Figura* 3.3 Aplicador manual con transductor insertado, vistas superior y lateral.

*Tabla* 3.2 Descripción del Aplicador manual y el Transductor.

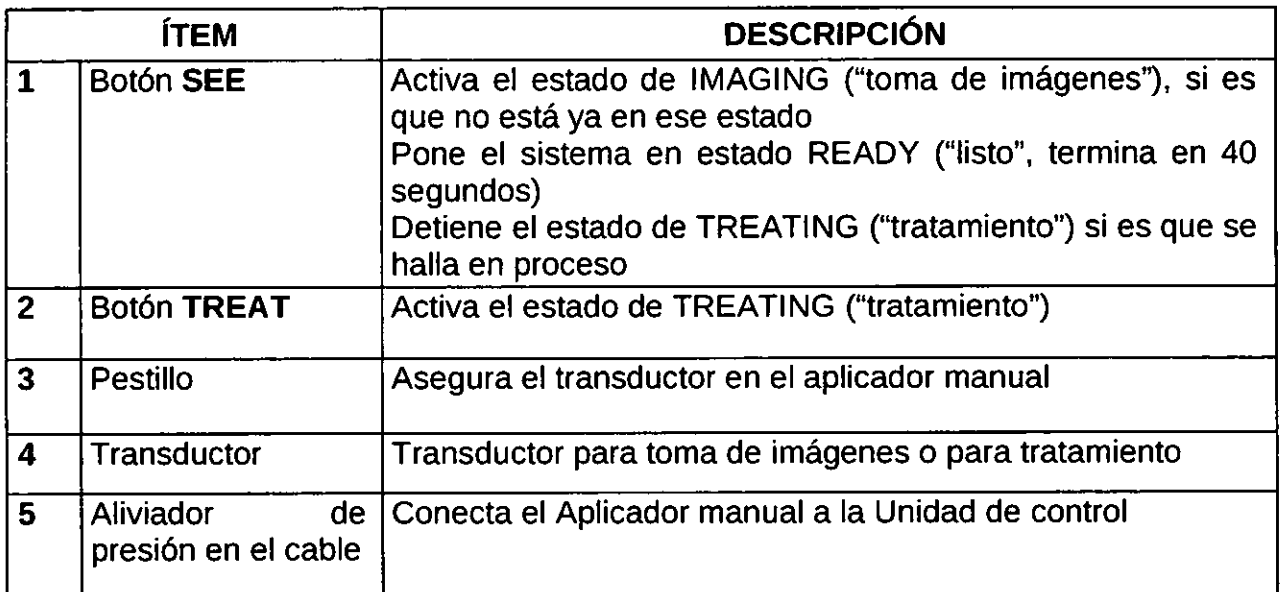

### 2.2.3. Transductores

La Figura 3.4 muestra un transductor para toma de imágenes o tratamiento.

El transductor puede efectuar esas dos funciones sobre una región de tejido de hasta 25 mm de largo, y puede tomar imágenes a una profundidad de hasta 8 milímetros. El tratamiento tiene lugar a lo largo de una línea menor o igual que la longitud activa del transductor, la cual es indicada por guías a los lados del transductor, como se describe en la Tabla 3.3. Una guía adicional en el frente del transductor representa el centro de la línea de tratamiento/) En el modo de terapia, ráfagas de energía sónica crean una

,oscol.d O ARADO

**BIOMEDICO ING. BIOMEDICO**<br>DIRECTOR TECNIC

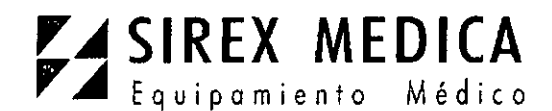

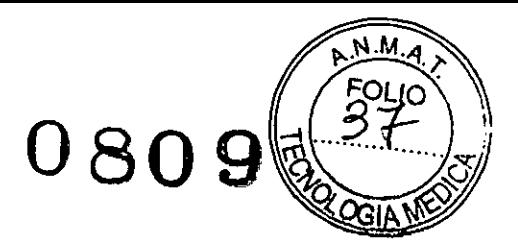

```
Dirección: Córdoba 1367 - Piso 13, C1055AAD Bs. AS.
Tel: (54-11) 4B16-45B5 Y Lineas Rotativas.-
Fax: (54-11) 4B16-4422 - E-Mail: medicina@sirex.com
```
secuencia lineal de puntos de coagulación térmica (TCPs) Internet: <http://www.sirex.com> individuales y discretos. Una

etiqueta sobre el transductor indica el tipo de transductor, la fecha de expiración e información adicional.

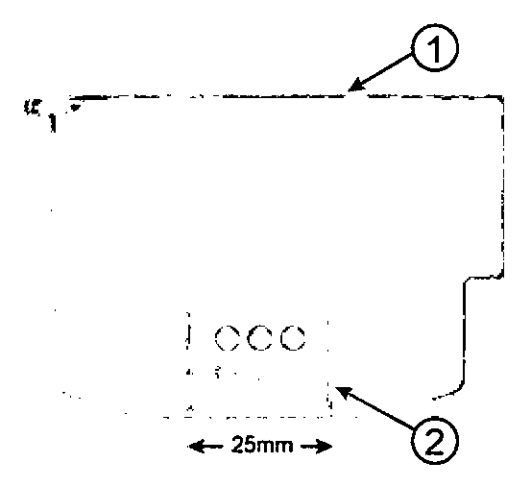

*Figura* 3.4 Transductor para toma de imágenes o tratamiento, separado del aplicador manual (vea la *Tabla 3.3)*

*Tabla* 3.3 Descripción del transductor

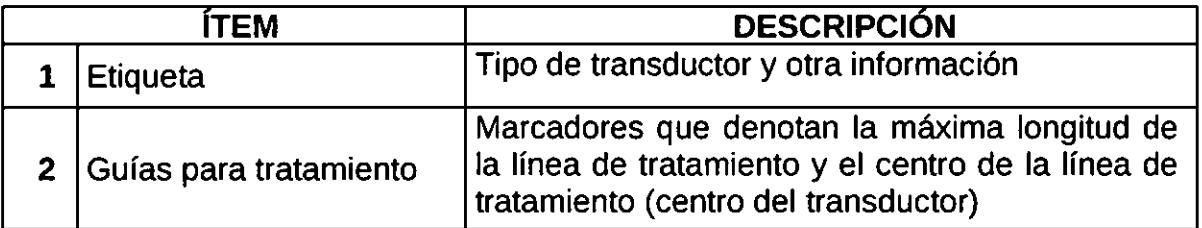

Los tipos de transductores reflejan variaciones en frecuencias y profundidades de tratamiento como se indica en la Tabla 3.4.

*Tabla* 3.4 Tipos de transductores

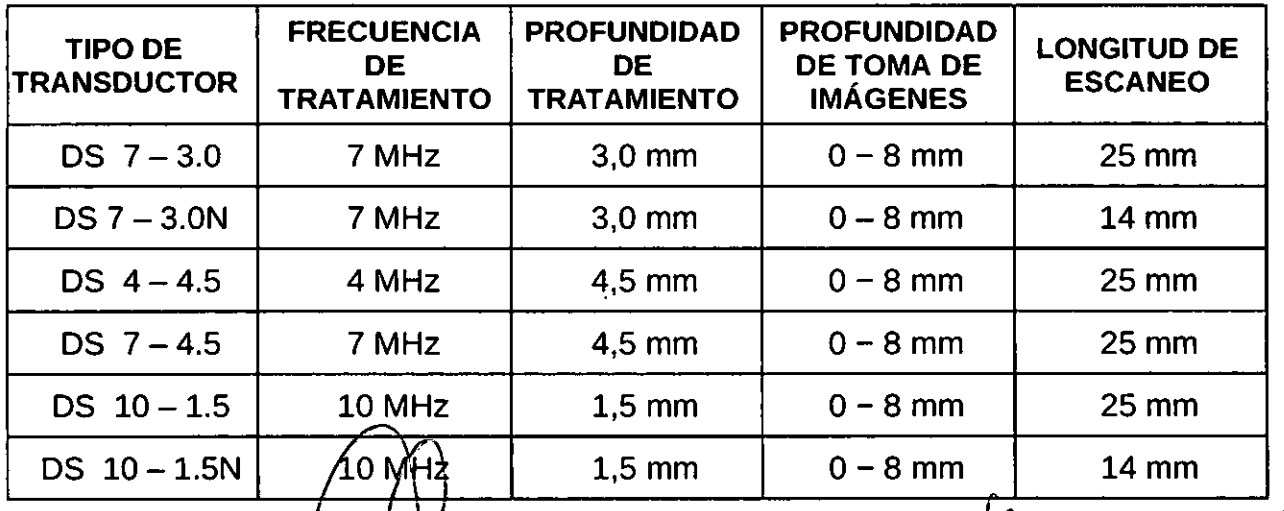

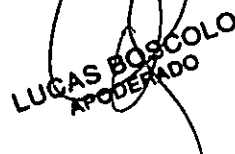

*l) ..,.....* <sup>1</sup> *IRECTOR TECNICO* 

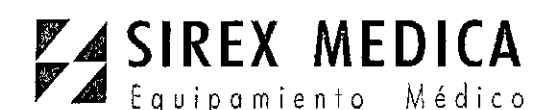

0809'

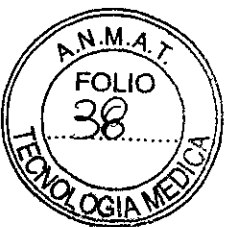

Dirección: Córdoba 1367 - Piso 13, C1055AAD Bs. As. Tel: (54-11) 4816-4585 y Líneas Rotativas.-Fax: (54-11) 4816-4422 - E-Mail: [medicina@sirex.com](mailto:medicina@sirex.com) Internet: <http://www.sirex.com>

#### 2.2.4. Accesorios esenciales

#### Otros componentes esenciales

proporcionados para la operación del Sistema Ulthera son el cable de alimentación que conecta el sistema a un tomacorriente de corriente alterna, y la exclusiva Llave para acceso del usuario al Sistema Ulthera.

También se requiere gel para ultrasonido el cual facilita la transmisión de energía acústica, pero no se proporciona como parte del sistema.

#### 3.- Condiciones específicas de almacenamiento, conservación y/o manipulación del producto.

#### 3.1- Armar para el uso por primera vez

#### Desempacar

La unidad de control y el aplicador manual se despachan juntos en un contenedor. Los transductores se empacan y se envían en forma separada de la unidad de control y del aplicador manual, en fundas no estériles, listos para usar. El gel del transductor también se empaca y se despacha por separado.

#### 3.2. Ambiente físico

El sistema podría ser colocado sobre un carrito o un mostrador con la profundidad necesaria para acomodar la unidad de control, aplicador manual y cable de poder que se proporcionan. Se recomienda un carrito para ofrecer movilidad máxima para el usuario cuando trate al paciente y para proporcionar un sitio seguro para el aplicador manual. El peso y dimensiones del sistema se presentan en el Manual de información técnica - Especificaciones del Sistema Ulthera.

Se debe proporcionar espacio alrededor de la zona posterior, los lados, el fondo y encima del Sistema para enfriamiento. Con el uso continuo por largos periodos de tiempo es normal que el sistema se caliente.

3.2.2. Ambiente electromagnético (vea la Guía EMC detallada en la Sección 3 del Manual de Información Técnica).

No es probable que el sistema cause interferencia en equipos electrónicos cercanos; sin embargo, no se debería colocar cerca ni montar otros equipos electrónicos inmediatamente cerca del Sistema.

El piso debería ser de madera, concreto o baldosas de cerámica. Si está cubierto con material sintético, la humedad relativa debería ser de por lo menos 30%.

Advertencia: El Sistema Ulthera no debería estar situado junto a, o montado sobre otro equipo electrónico. Si el sistema tiene que ser instalado muy cerca de otro equipo, tanto el Sistema Ulthera como el eguipo cercano deberían ser observados para verificar su operación normal en esa cgáfigura

OSCOL<sup>C</sup>

JOSÉ BIBILONI<br>ING. PIOMEDICO DIRECTOR TECNICO

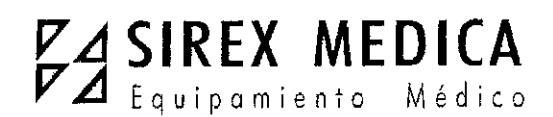

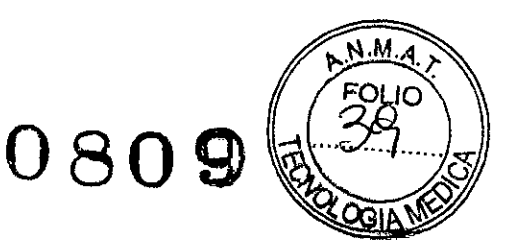

Dirección: Córdoba 1367 - Piso 13, C1055AAD Bs. As. Tel: (54-11) 4816-4585 Y Lineas Rotativas.- Fax: (54-11) 4816-4422 - E-Mail: [medicina@sirex.com](mailto:medicina@sirex.com)

Precaución: la interferencia electromagnética (EMI) de otros Internet: <http://www.sirex.com> sistemas electrónicos podría

causar la degradación de la imagen de ultrasonido. El Sistema Uthera ha sido diseñado para cumplir con los estándares IEC60601-1-2 de compatibilidad electromagnética; sin embargo, algunos equipos de computación involuntariamente emiten fuertes señales de interferencia en RF. Los aparatos portátiles de comunicación por RF también podrían afectar a Ulthera. Si la calidad de la imagen es degradada debido a la EMI, podría ser necesario reubicar o reconfigurar el sistema.

#### 3.3 Requerimientos eléctricos

El Sistema Ulthera tiene una alimentación de rango internacional y se puede usar con sistemas de 100-240 VCA, 50-60 Hz. Vea en la Sección 4.1 información adicional sobre Seguridad Eléctrica y contra incendios.

#### 3.4 Uso y cuidado del equipo

Precaución: la falla en cumplir con estas precauciones podría invalidar la garantía.

Los conectores del aplicador manual Ulthera se deben mantener limpios y secos. No utilice el transductor si los conectores han sido introducidos en líquido. Vea las instrucciones para limpiar el transductor.

Se ha hecho todo el esfuerzo posible para que los transductores sean tan resistentes como fuese posible. Sin embargo, podrían resultar permanentemente dañados si se los deja caer sobre una superficie dura o si se punza la membrana. Los transductores dañados de esta manera no se hallan cubiertos por la garantía.

El Sistema Ulthera no tiene componentes que puedan ser mantenidos por el usuario. No intente abrir la unidad de control ni los transductores.

Si necesita servicio técnico póngase en contacto con Ulthera, Inc.

Cuando no se halle en uso por parte de personal capacitado, la Llave para acceso del usuario al Sistema Ulthera debería ser retirada del sistema para evitar el uso no autorizado. Guarde la Llave para acceso del usuario al Sistema Ulthera en un lugar designado que sea accesible solo para personal autorizado y capacitado.

#### 4.- Guías para tratamiento

El Sistema Ulthera está pre programado con guías para tratamiento que han sido establecidas en pruebas clínicas. La tabla e imágenes que se presentan a continuación muestran los detalles de estas guías según se presentan en la pantalla del sistema. Están disponibles tres guías de tratamiento pre programado:

#### Ultherapy Face (800)

Proporciona una guía con conteos recomendados y específicos de líneas para tratar adecuadamente el rostro con 800 Níneas.

Ultherapy Face (5.0 PLUS)  $\left\{\begin{matrix} \ \ \ \end{matrix}\right\}$  do the sum of  $\left\{\begin{matrix} \ \ \ \end{matrix}\right\}$  do  $\left\{\begin{matrix} \ \ \ \end{matrix}\right\}$  do  $\left\{\begin{matrix} \ \ \ \end{matrix}\right\}$  do  $\left\{\begin{matrix} \ \ \ \end{matrix}\right\}$  do  $\left\{\begin{matrix} \ \ \ \end{matrix}\right\}$  do  $\left\{\begin{matrix} \$ OQAR  $\mathsf{u}$ 

ING. IOMEDICO DIREC OR TECNICO *r*

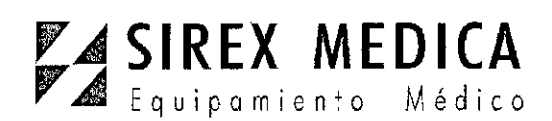

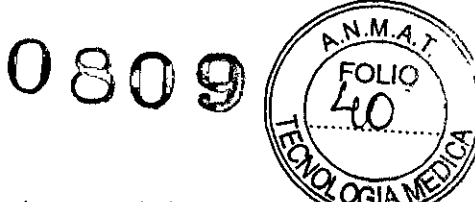

Dirección: Córdoba 1367 - Piso 13, C1055AAD **Bs** Tel: (54-11) 4816-4585 y Líneas Rotativas.-Fax: (54-11) 4816-4422 - E-Mail: medicina@sirex.com<br>Fracomendados y específicos de Internet: http://www.sirex.com

recomendados y específicos de líneas para tratar adecuadamente el rostro con la guía 5.0 PLUS.

#### Regiones generales (Rostro)

Solo proporciona regiones para el tratamiento del rostro y no recomienda conteos específicos de líneas para cada región.

#### 4.1- Niveles de energía para tratamiento

Cada transductor está programado con un conjunto de niveles de energía. La Tabla 6.1 describe los niveles de energía disponibles para cada transductor.

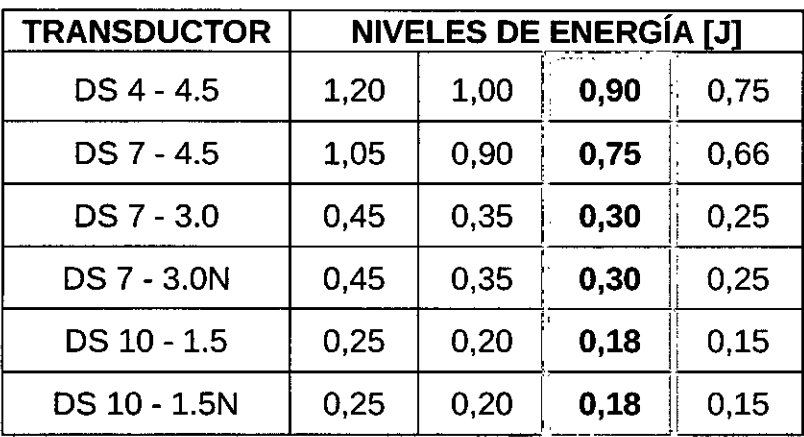

*Tabla* 6.1 Niveles de energía del transductor

Nota: La columna señalada en la tabla anterior muestra el valor de energía predefinido para las guías que se hallan a continuación. El usuario tiene la capacidad de ajustar esos parámetros de energía en un nivel hacia abajo o dos hacia arriba, usando el control de Energía descrito en la sección 7.1.1. Si se lo modifica, el sistema retendrá el parámetro en todas las regiones, para ese transductor en particular y durante la sesión de tratamiento.

Nota: Si se retira y se vuelve a insertar el transductor durante una sesión de tratamiento, eso causa que el transductor *vuelva* al último parámetro de energía usado, no al predefinido para la guía.

Nota: Al terminar una sesión de tratamiento y empezar una *nueva* sesión con la misma o diferente guía, los transductores se ponen de *nuevo* en los parámetros de energía predefinidos según lo prescrito por la guía.

Nota: La ilustración subsiguiente contiene el plan de tratamiento; incluye los transductores usados, el número de líneas aplicadas y las áreas de colocación de líneas que han sido estudiadas para tratamientos en el cuello. Esta es una descripción representativa de la guía de seguridad. La representación gráfica de estas regiones *todavía* no se halla disponible en el software. Para hacer que el software registre las líneas tratadas en esta área se recomienda que ¡'ce IMunción User Regions, como se describe en la sección 7.1.3. <sup>~</sup> #<sup>o</sup> JOSE <sup>B</sup>~ ONI

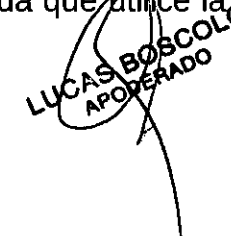

 $\,$ ING. BIO $\,$ EDICO  $\,$ DIRECTOR/ TECNICO

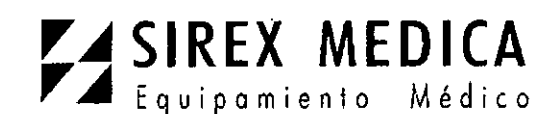

**0809**

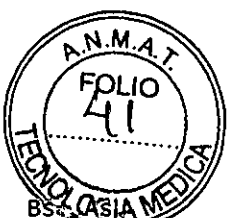

Dirección: Córdoba 1367 - Piso 13, C1055AAD Tel: (54-11) 4816-4585 Y Lineas Rotativas.- Fax: (54-11) 4816-4422 - E-Mail: [medicina@sirex.com](mailto:medicina@sirex.com) Internet: <http://www.sirex.com>

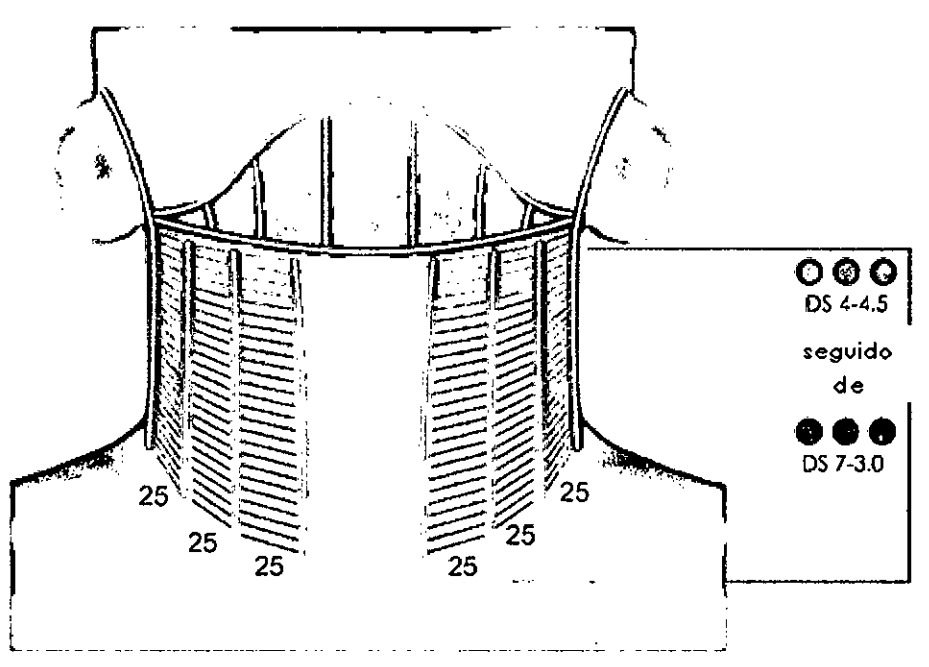

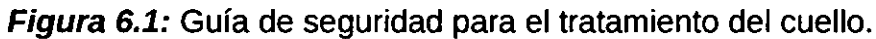

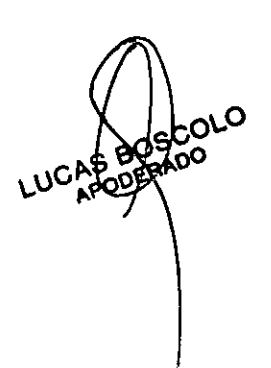

BIBILONI JOSE RIONECNICO ING-TORY DIRECTOR

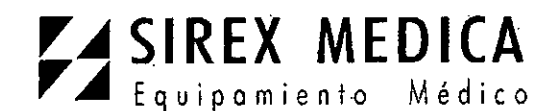

**0809**

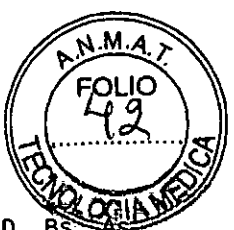

Dirección: Córdoba 1367 - Piso 13, C1055AAD ΒŠ Tel: (54-11) 4816-4585 y Lineas Rotativas.**[medicina@sirex.com](mailto:medicina@sirex.com)**

4.2. Guía de tratamiento Internet: http:/[/www.sirex.com](http:///www.sirex.com)

**Ultherapy Face (800) para el rostro**

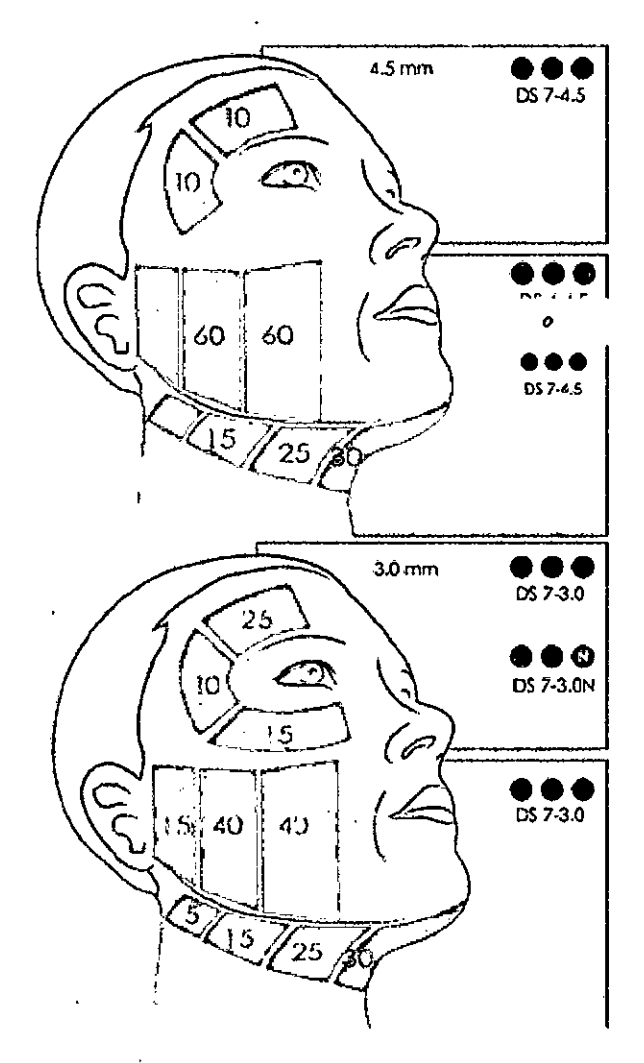

scolo

JOSE (B)BILON<br>ING. BIDMEDICO DIRECTOR TECNICL

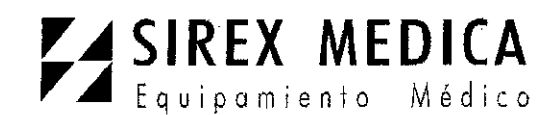

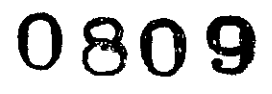

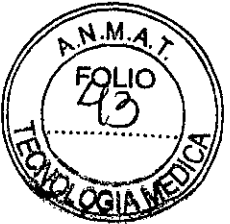

Dirección: Córdoba 1367 - Piso 13, C1055AAD Bs. As. Tel: (54-11) 4816-4585 y Líneas Rotativas.-Fax: (54-11) 4816-4422 - E-Mail: [medicina@sirex.com](mailto:medicina@sirex.com) Internet: <http://www.sirex.com>

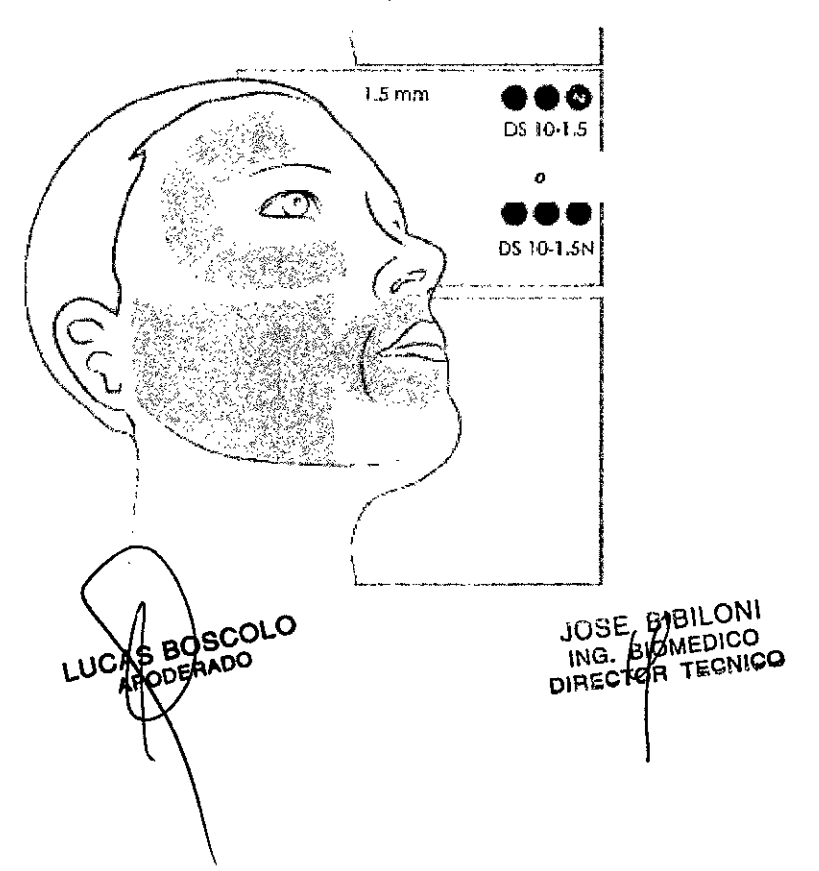

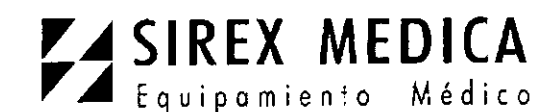

**0809**

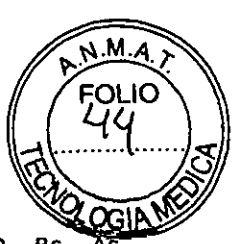

Dirección: Córdoba 1367 - Piso 13, C1055AAD Bs. Tel: (54-11) 4816-4585 y Líneas Rotativas.-Fax: (54-11) 4816-4422 - E-Mail: [medicina@sirex.com](mailto:medicina@sirex.com)

4.3. Guía de tratamiento Internet: <http://www.sirex.com>

Ultherapy Face (5.0 PLUS) para el rostro

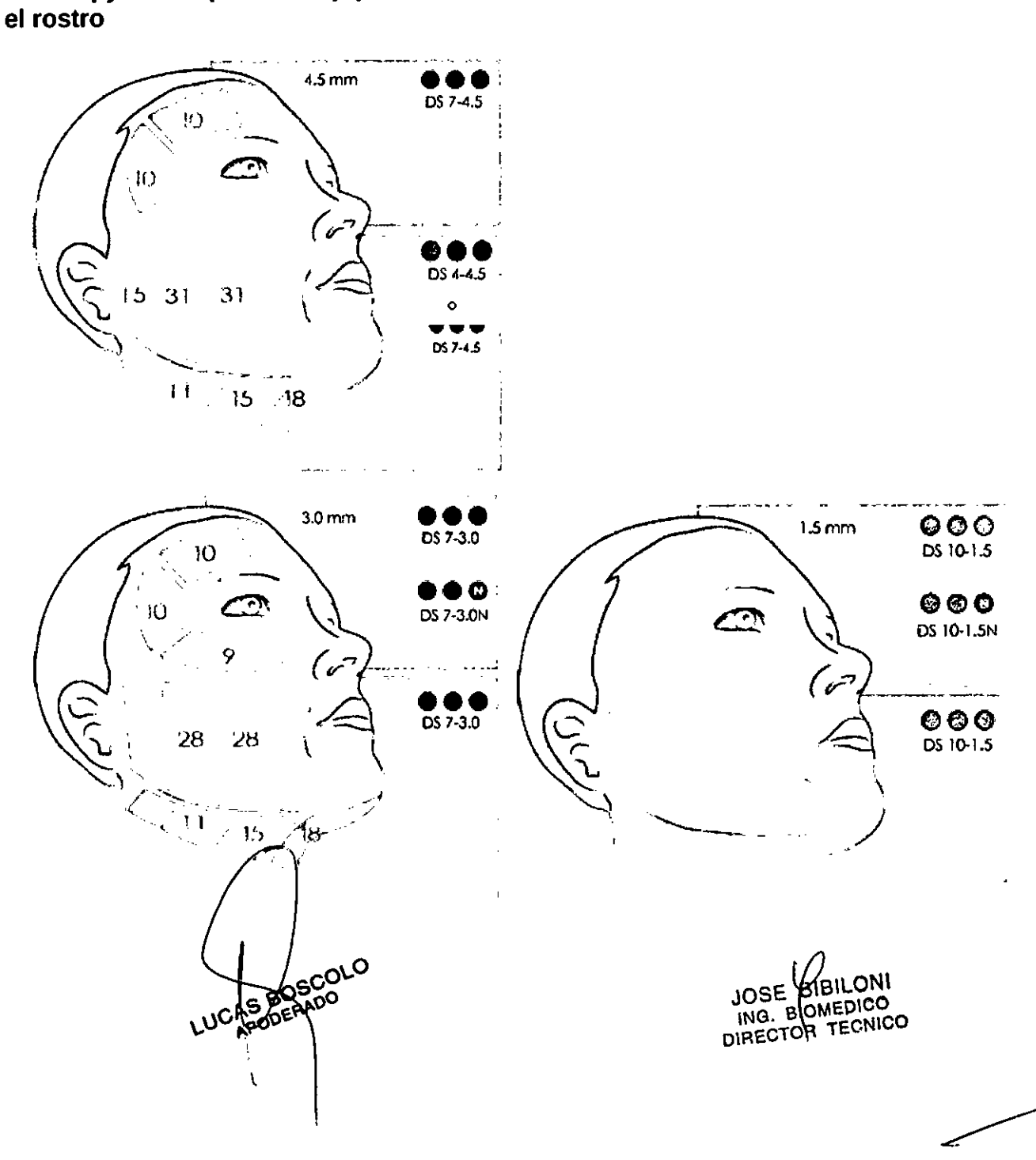

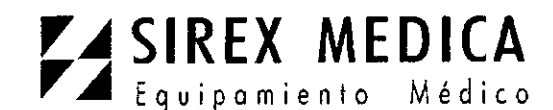

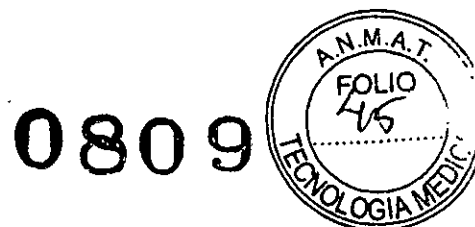

**Dirección:** Córdoba 1367 - Pisa 13, C1855AAD Bs. As. **Tel:** (54-11) 4816-4585 Y Lineas Rotativas.- Fax: (54-11) 4816-4422 - E-Mail: [medicina@sirex.com](mailto:medicina@sirex.com)

#### **4.4. Regiones generales (rostro) Internet:** httD: [//www.sirex.com](http:///www.sirex.com)

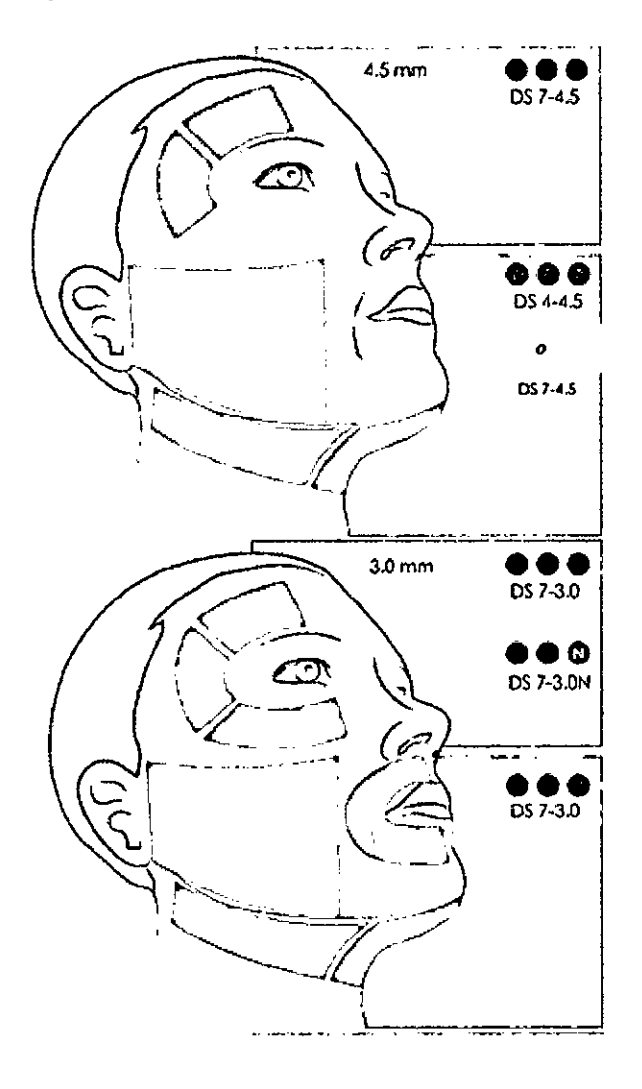

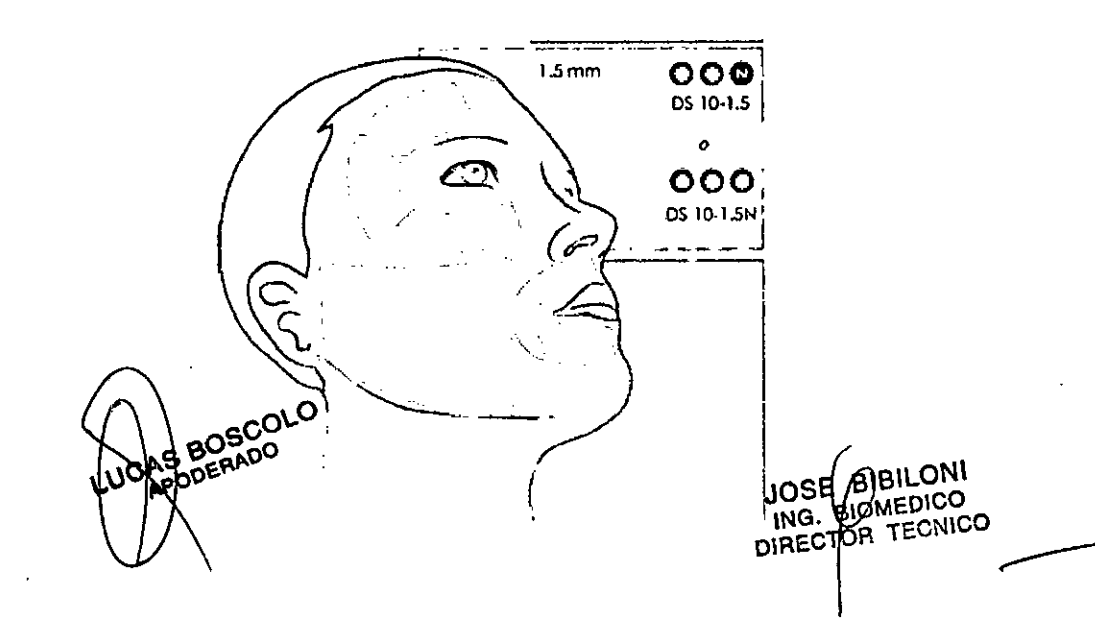

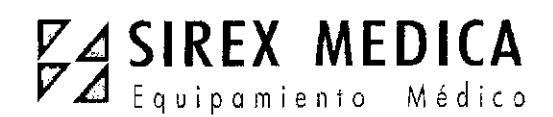

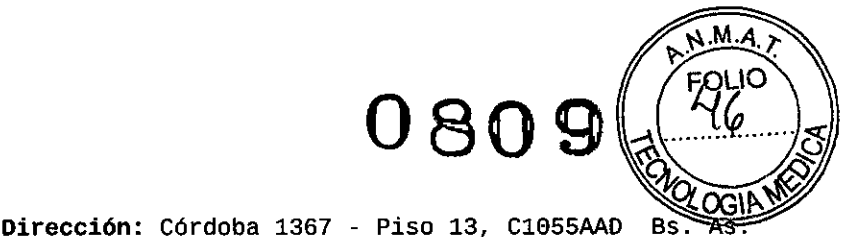

Tel: (54-11) 4816-4585 y Líneas Rotativas.-Fax: (54-11) 4816-4422 - E-Mail: [medicina@sirex.com](mailto:medicina@sirex.com) Internet: <http://www.sirex.com>

### 5.- Operación del Sistema

#### 5.1.- Interfaz del usuario

La pantalla principal en el monitor del Sistema Ulthera tiene tres pestañas ubicadas en la esquina superior derecha: DeepSEE, Patient Info, y Setup. La pestaña DeepSEE (ver en profundidad) muestra los controles para toma de imágenes y tratamiento de los tejidos suaves. La pestaña Patient Info (información del paciente) muestra información y herramientas para empezar un tratamiento y para establecer el registro de un paciente. La pestaña Setup (fijar parámetros) le permite recuperar información sobre el tratamiento del paciente y cambiar los parámetros del sistema.

#### 7.1.1. La pantalla DeepSee

La Figura 7.1 muestra un ejemplo de la interfaz de usuario cuando la pestaña DeepSee está activa y cada elemento se describe en la Tabla 7.1.

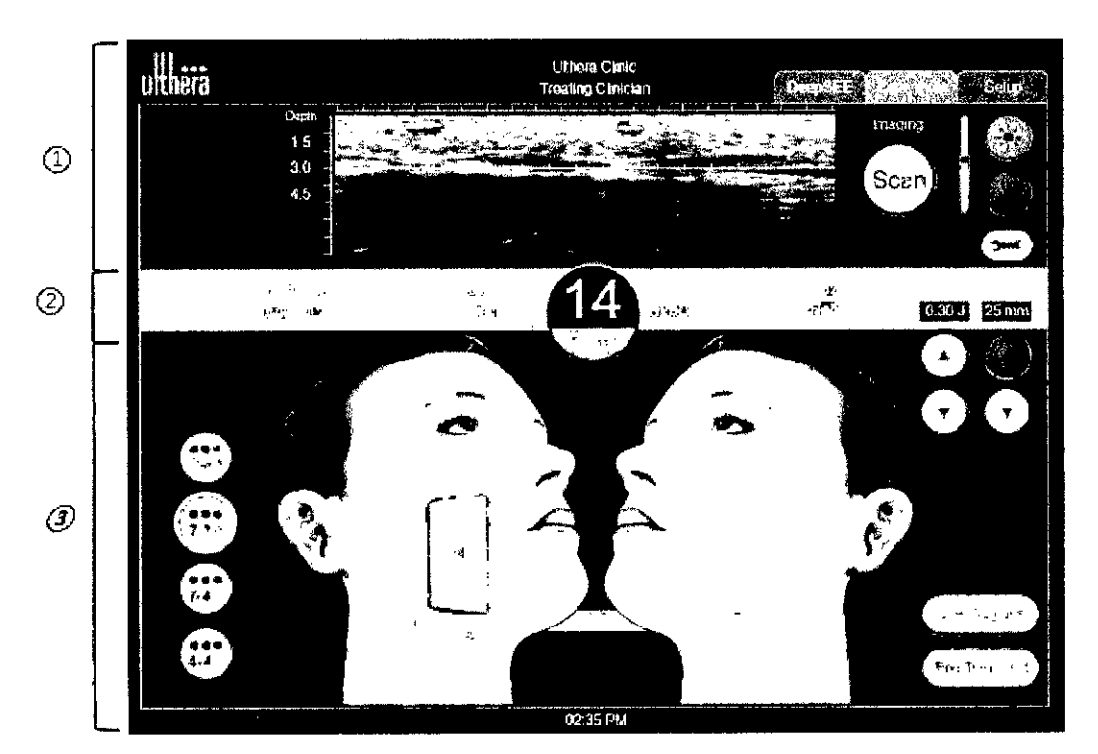

*Figura* 7.1 Pantalla DeepSEE

- $\Phi$  Controles de toma de imagen
- @ Barra inicial
- @ Controles de tratamiento

*Tabla* 7.1 Elementos de la pantalla DeepSEE

<u>ÍTEM Hadscoto</u> FUNCIÓN JOSE BIBILONI **TEONICO** OOA ്∪ി DIRECTO

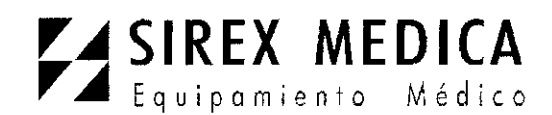

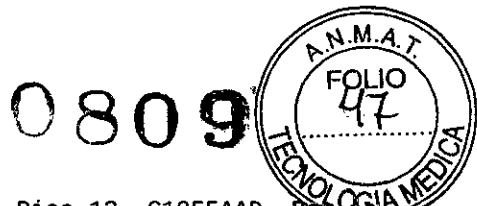

Dirección: Córdoba 1367 - Piso 13, C1055AAD हेर्ड

Tel: (54-11) 4816-4585 y Líneas Rotativas.-

Fax: (54-11) 4816-4422 - E-Mail: medicina@sirex.com

Imagen ultrasónica | Thernet: <http://www.sirex.com>

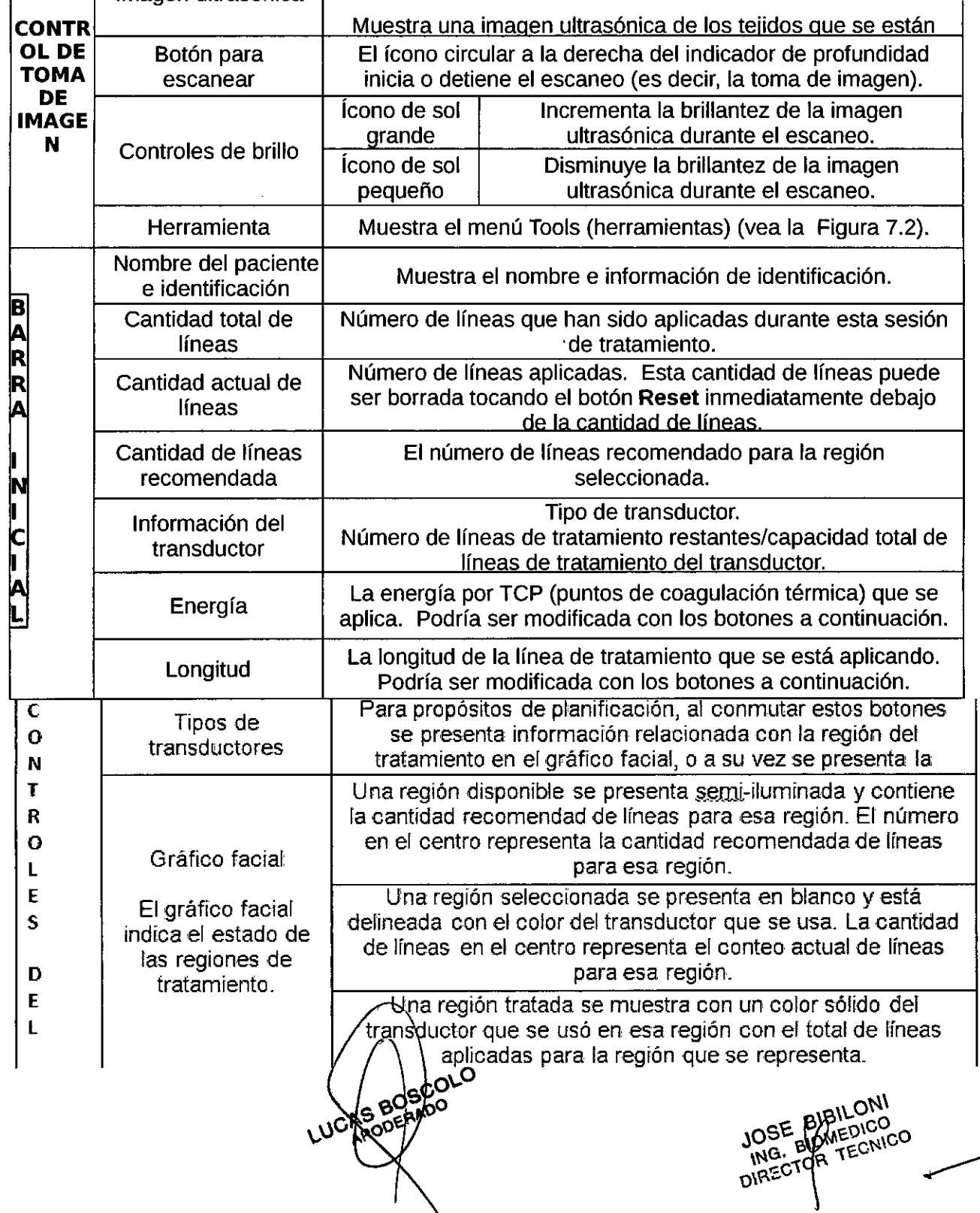

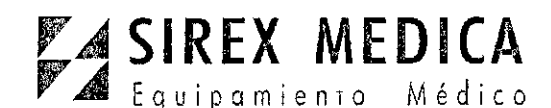

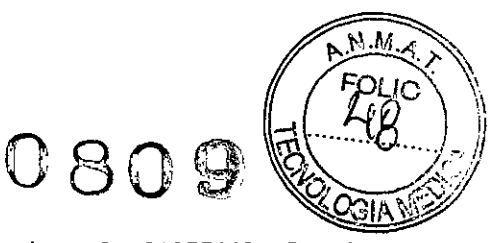

Dirección: Córdoba 1367 - Piso 13, C1055AAD Bs. As. Tel: (54-11) 4816-4585 Y Lineas Rotativas.- Fax: (54-11) 4816-4422 - E-Mail: [medicina@sirex.com](mailto:medicina@sirex.com) Internet: [htto://www.sirex.com](http://htto://www.sirex.com)

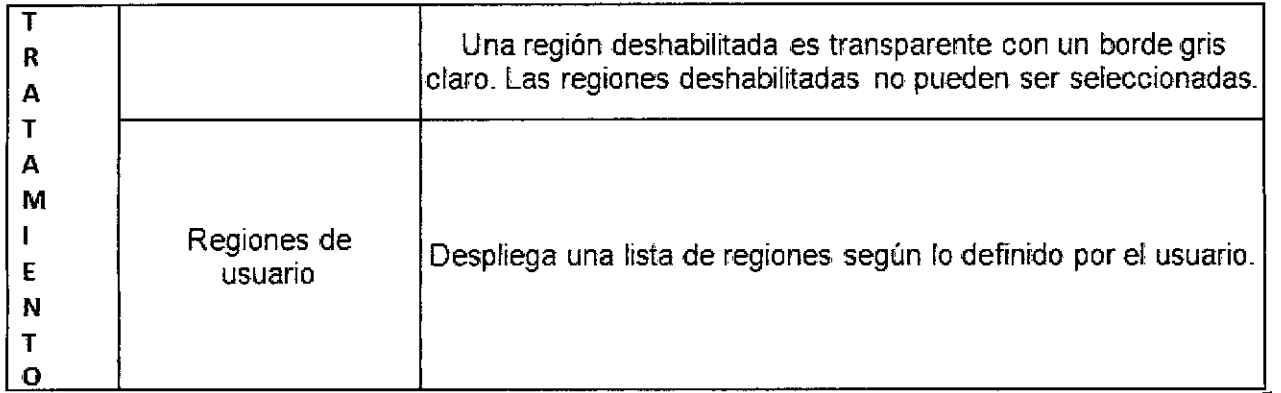

**Terminar tratamiento:** Toque **End Treatment** seguido de **Confirm End** para terminar la sesión de tratamiento.

#### **5.1.2. Menú Tools (Herramientas)**

El ícono **Tools** en la esquina superior derecha de la pantalla presenta el menú Tools (Herramientas) que se muestra en la Figura 7.2 y se describe en la Tabla 7.2.

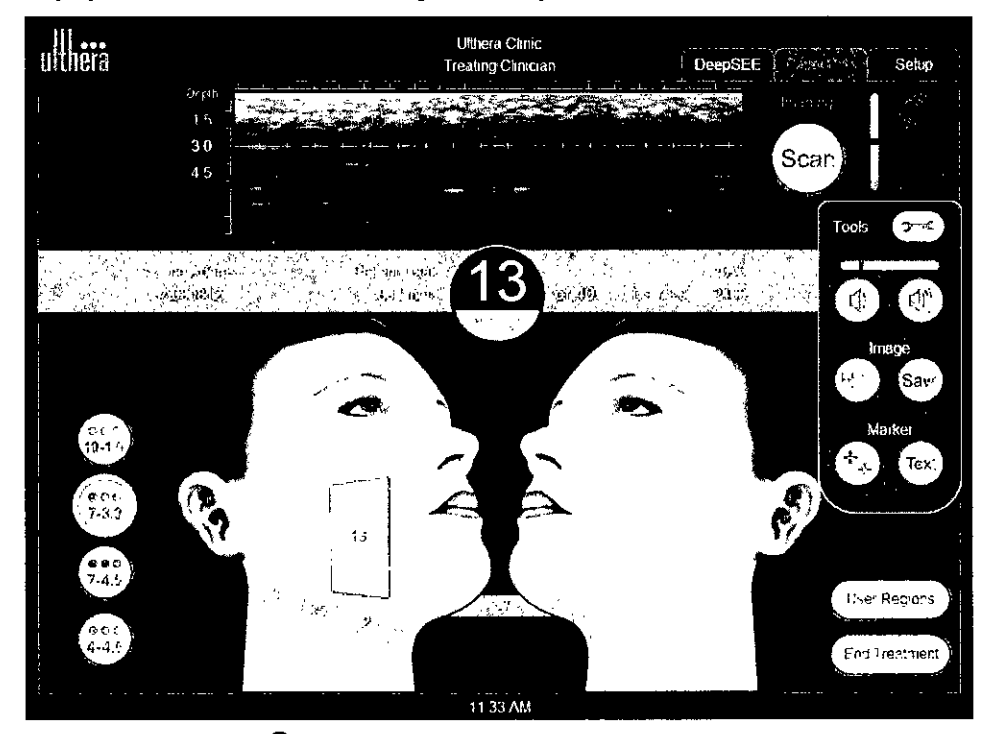

Figura 7.2 Menú Tools (Herramientas)

BOSCOLO **SODERADO** ାଠା

IBILON\ JOS WEDICO ING" R TECNIC DIR≅C المستبين

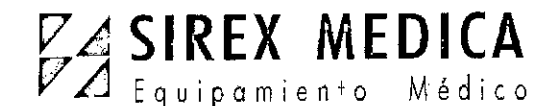

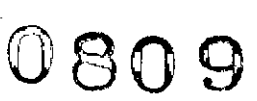

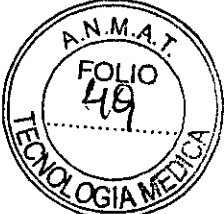

Dirección: Córdoba 1367 - Piso 13, C1855AAD Bs As Tel: (54-11) 4816-4585 y Líneas Rotativas.-Fax: (54-11) 4816-4422 - E-Mail: [medicina@sirex.com](mailto:medicina@sirex.com) Internet: <http://www.sirex.com>

*Tabla* 7.2 Herramientas

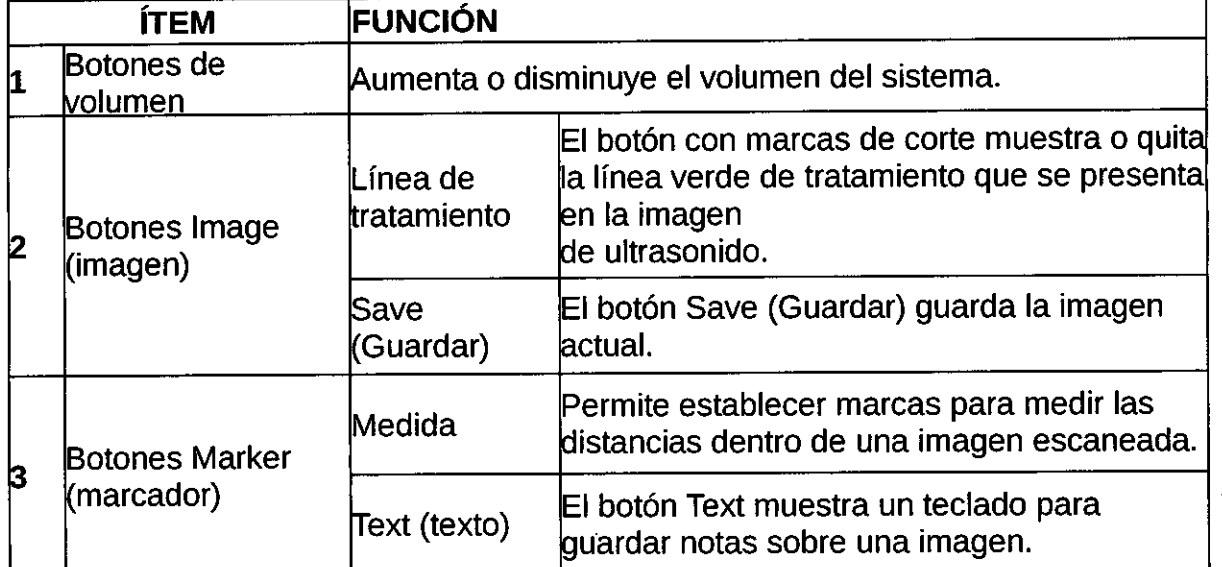

#### 5.1.3. Regiones de usuario

El botón User Regions (Regiones de Usuario) en la esquina inferior derecha de la pantalla muestra una lista como la que se muestra en la Figura 7.3:

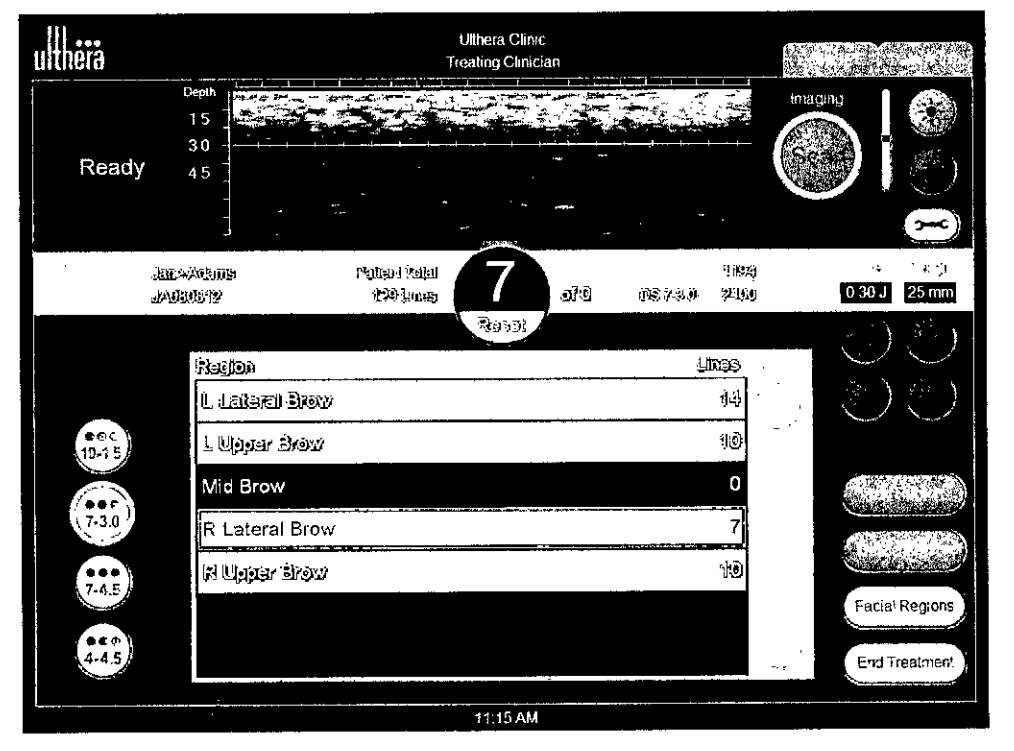

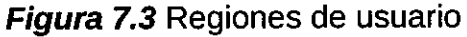

La lista de Regiones de Usuario muestra regiones creadas por el usuario. La codificación por colores de estas regiones sigue la misma convención que en los gráficos de la región

BAOSUS ING. BIOMEDICO TOR TECNICO

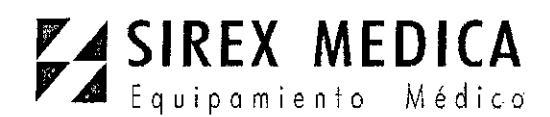

0809.

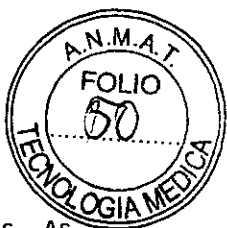

Dirección: Córdoba 1367 - Piso 13, C1855AAD Bs. Tel: (54-11) 4816-4585 Y Lineas Rotativas.- Fax: (54-11) 4816-4422 - E-Mail: [medicina@sirex.com](mailto:medicina@sirex.com)

facial.

Internet: <http://www.sirex.com>

*Tabla* 7.3 Botones de acción en las Regiones de Usuario

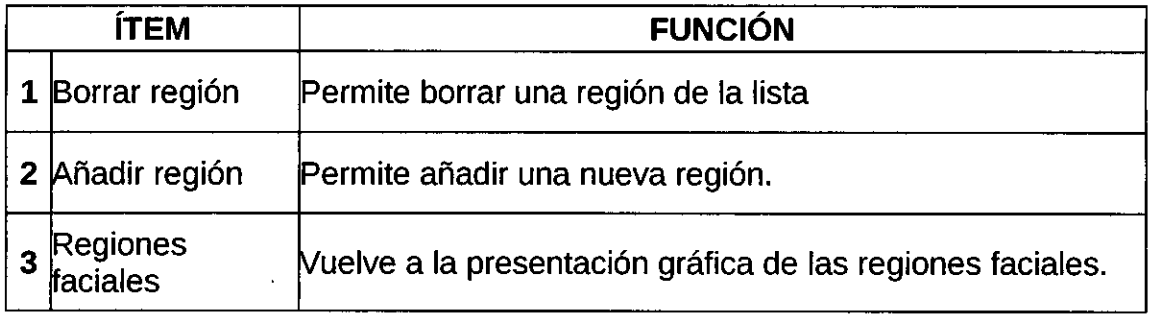

#### 5.2. Instrucciones operativas

#### 5.2.1. Activar la unidad de control:

1. Enchufe el cable de alimentación, que se halla en la parte posterior del sistema, hacia el tomacorriente en la pared.

2. <sub>,</sub> Poner el interruptor de alimentación principal en la posición de ON.

3. Se podría dejar el interruptor de alimentación en la posición de ON cuando el sistema no se halla en uso.

Nota: NO use el interruptor de alimentación para apagar el sistema.

4. Inserte la Llave para acceso del usuario al Sistema Ulthera en el Puerto USB que se halla en la parte posterior de la unidad de control.

El Sistema Ulthera opera solo con la Llave autorizada para acceso del usuario.

5. Presione el botón verde On/Off en la parte frontal de la unidad de control.

El sistema ejecutará una breve auto-prueba. Después de pasar la auto- prueba, aparecerá el mensaje "NO KEY" (no hay llave) si es que no se ha insertado la Llave para acceso del usuario al Sistema Ulthera; en caso contrario se presentará la pantalla de inicio.

Advertencia: si la pantalla de auto-prueba presenta cualquier mensaje de información, apague el sistema presionando el botón verde On/Off y siga las instrucciones en la sección de "Detección de errores".

#### 5.2.2. Establecer el registro de tratamiento:

1. La pantalla Patient Info (información del paciente) que se muestra en la Figura 7.4 es la primera pantalla que se presenta cuando se enciende el sistema.

BOSCOLO OQÃ

**BILONI** JOSE PIPILOCO ING. BIOMECNICO ~

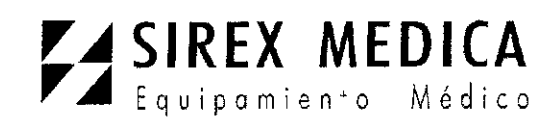

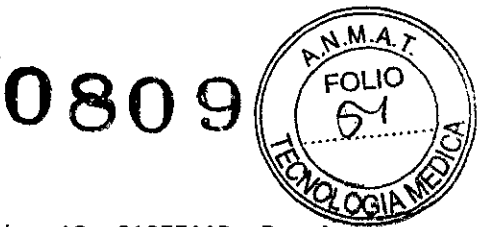

Dirección: Córdoba 1367 - Piso 13, C1055AAD Bs. Tel: (54-11) 4816-4585 y Líneas Rotativas.-Fax: (54-11) 4816-4422 - E-Mail: [medicina@sirex.com](mailto:medicina@sirex.com) Internet: <http://www.sirex.com>

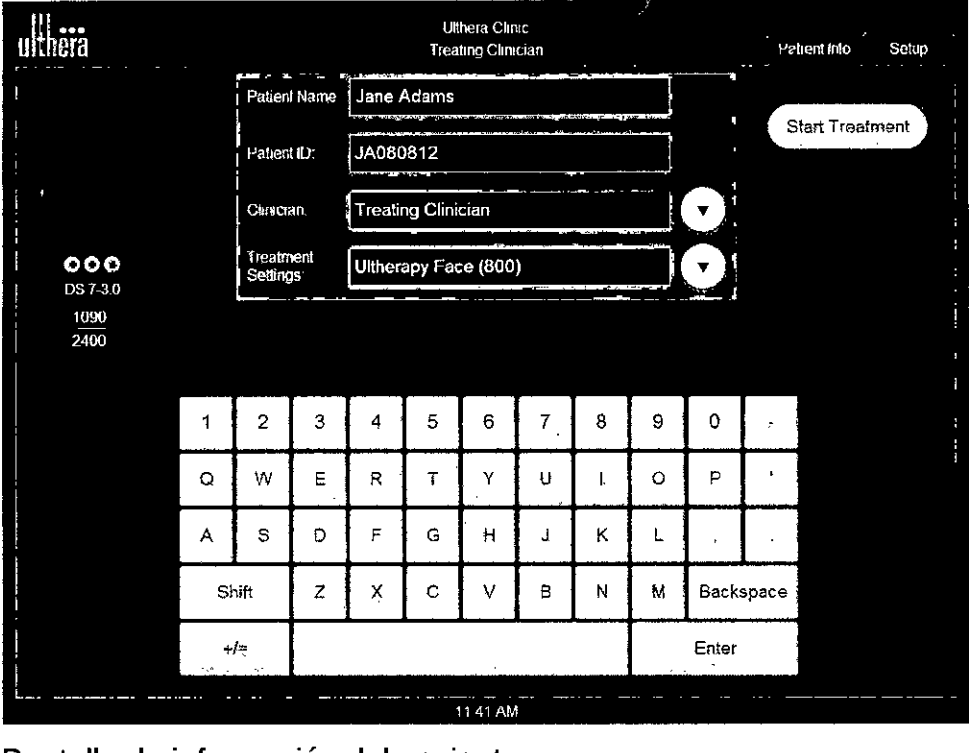

*Figura* 7.4 Pantalla de información del paciente

2. Use el teclado táctil para ingresar el nombre del paciente, la identificación del paciente, y el nombre del personal clínico que ejecutará el tratamiento.

3. Los nombres del personal cínico pueden ser seleccionados de la lista desplegable al tocar en la flecha a la derecha de este campo. Los nombres del personal clínico que ya no se deseen pueden ser retirados de esta lista, así: 1) tocar el nombre; 2) tocar la teda +/=; 3) tocar la tecla Del; y luego 4) tocar la tecla Enter.

4. Elija la guía de tratamiento deseada en la lista ubicada sobre el teclado táctil.

Las guías de tratamiento presentan parámetros de tratamiento recomendados para las regiones de tratamiento. Estos parámetros están basados en los resultados de pruebas clínicas los cuales determinaron parámetros seguros para cada región de tratamiento.

5. Toque en el botón Start Treatment (Iniciar tratamiento) ubicado en la esquina superior derecha de la pantalla.

Nota: Cuando ya se haya tocado el botón Start Treatment, el nombre del paciente, la identificación del paciente y la guía de tratamiento no podrían a ser cambiados hasta que termine el actual tratamiento.

#### 5.2.3. Seleccionar un transductor:

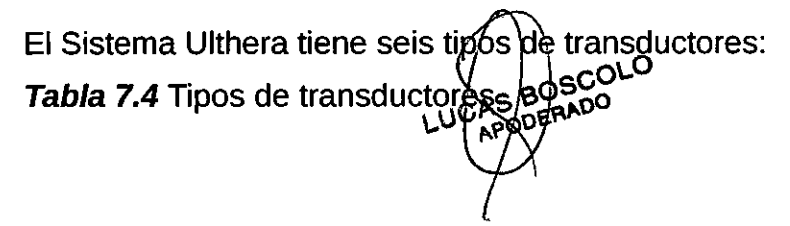

OSE BIL ING BIDILOID TECNICO DIRECTOR

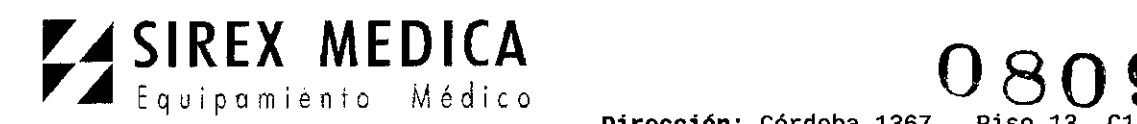

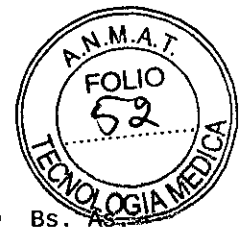

Dirección: Córdoba 1367 - Piso 13, C1055AAD Tel: (54-11) 4816-4585 Y Lineas Rotativas.- Fax: (54-11) 4816-4422 - E-Mail: [medicina@sirex.com](mailto:medicina@sirex.com) Internet: http://www.sirex.com

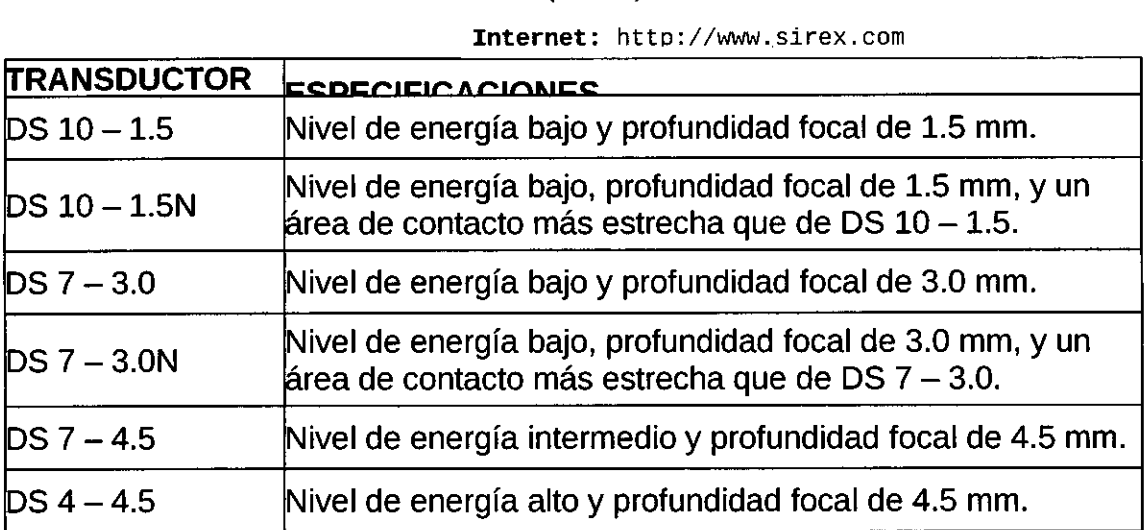

1. Compruebe la fecha de expiración en el paquete del transductor.

2. Abra la funda sellada.

3. Conecte el transductor al aplicador manual deslizando el transductor en el aplicador hasta que el pestillo pasivo se asegure en su sitio.

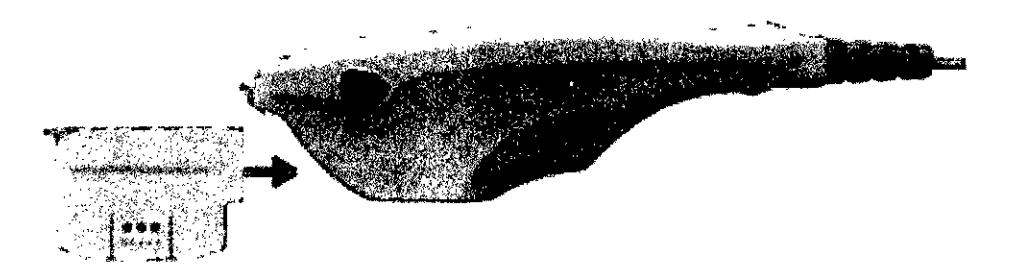

*Figura* 7.5 Conexión del transductor

Sonará un tono cuando el transductor haya sido insertado correctamente. En la pantalla DeepSEE se presenta el área de Guía de Tratamiento la cual muestra las regiones disponibles para tratamiento con el transductor insertado.

Precaución: Si aparece un mensaje de advertencia o precaución, o un mensaje que dice "Transducer Not Connected" (Transductor no conectado), desconecte y reconecte el transductor. Si persiste el problema, póngase en contacto con el representante de Ulthera.

Precaución: Si el aplicador manual o el transductor se caen o se rompen, o si cualquier parte del sistema está dañada, desconecte el sistema de la fuente de alimentación, antes de tocar cualquier otra parte del equipo. Inspeccione cuidadosamente el equipo en busca de un daño externo antes de volver a conectar. No use un aplicador manual o un transductor que esté dañado.

#### 5.2.4. Escanear la región que va a ser tratada

1. En la pantalla de regiones disponibles, toque la región que va a ser tratada, y entonces se iluminará en blango yer**igestra**rá el número de líneas que han sido aplicada:

 $L_{\rm V}$  /  $\sim$  09

JOSE BYBIL IOSE BYBIZICO ING. BUT

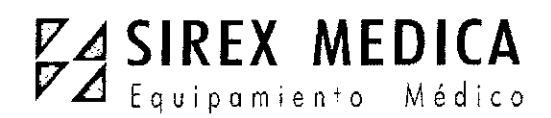

**0809**

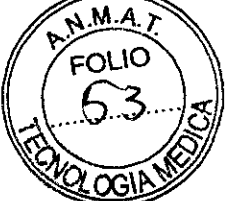

Dirección: Córdoba 1367 - Piso 13, C1055AAD Bs.  $\Delta \vec{c}$ Tel: (54-11) 4816-4585 Y Lineas Rotativas.- Fax: (54-11) 4816-4422 - E-Mail: **[medicina@sirex.com](mailto:medicina@sirex.com)**

en el centro de la región.

Internet: <http://www.sirex.com>

**El** nivel de energía y la longitud de

línea de tratamiento serán fijados en niveles adecuados para toda la sesión de tratamiento a menos que sean fijados manualmente por el usuario.

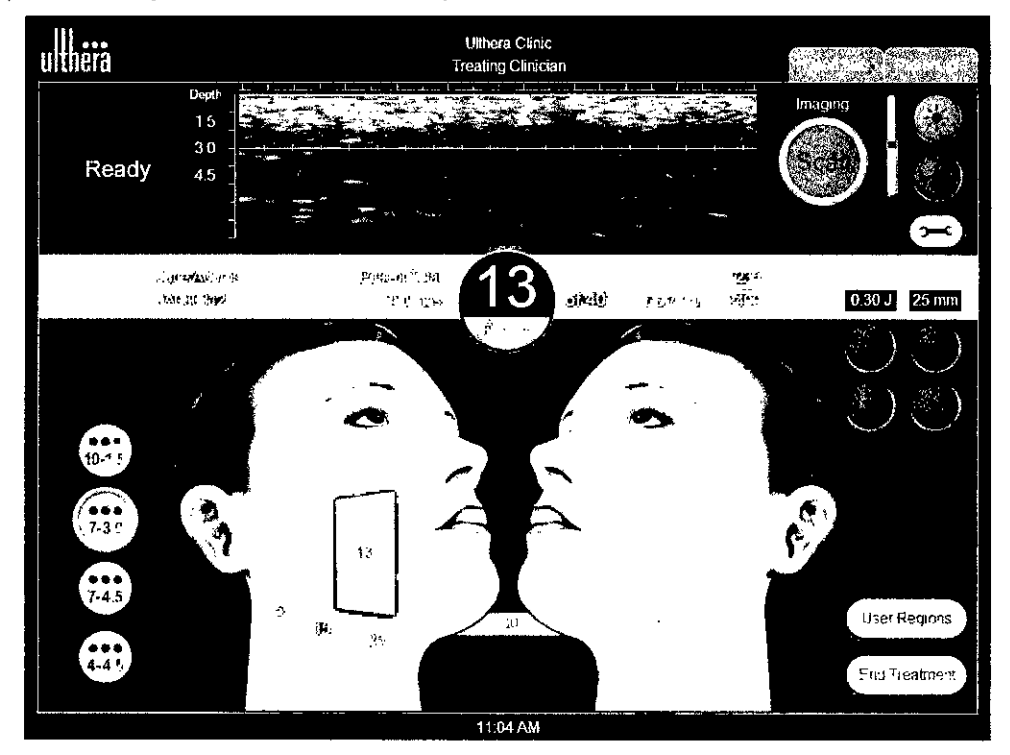

#### *Figura* **7.6** Pantalla DeepSEE

- 2. Asegure que la región a ser tratada haya sido cuidadosamente limpiada.
- 3. Aplique una capa fina de gel ultrasónico acuoso en la ventana del transductor.

**Advertencia:** Demasiado gel o muy poco, obstruirán el contacto con la piel. No use otros lubricantes ni lociones porque podrían dañar al transductor.

4. Coloque la ventana de tratamiento del transductor al ras con la piel del paciente y presione el botón **See** del aplicador manual para empezar a tomar la imagen.

Aparece una imagen del tejido del paciente. La línea verde de tratamiento que se muestra en la imagen indica la profundidad a la cual se aplicará el tratamiento. Las marcas verdes gruesas en la regla muestran las posiciones laterales donde se colocaran los puntos de coagulación a lo largo del plano horizontal. Por ejemplo, si la longitud se fija en 25 mm con un espaciamiento de 1,5 mm (de centro a centro), una línea de tratamiento tendría 17 puntos TCPs.

5. Verifique que haya suficiente acoplamiento entre el transductor y la piel, asegurándose de que no haya barras verticales oscuras por defecto de la imagen. '.

La Figura 7.7 muestra la diferencia entre imágenes cuando el acoplamiento es bueno y cuando es malo.  $\chi$   $\qquad$ 

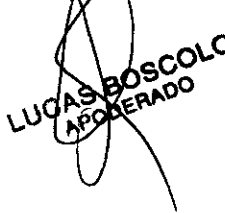

ING OMEDICO DIRECTOR TECNICO

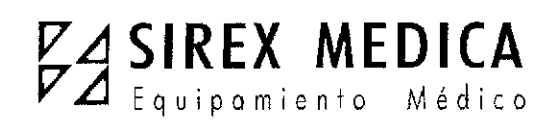

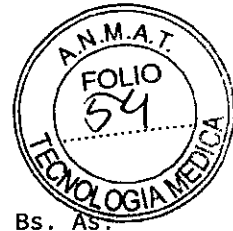

**0809**<br>Dirección: Córdoba 1367 - Piso 13, C1055AAD Tel: (54-11) 4816-4585 y Líneas Rotativas.-Fax: (54-11) 4816-4422 - E-Mail: medicina@sirex,com Internet: <http://www.sirex.com>

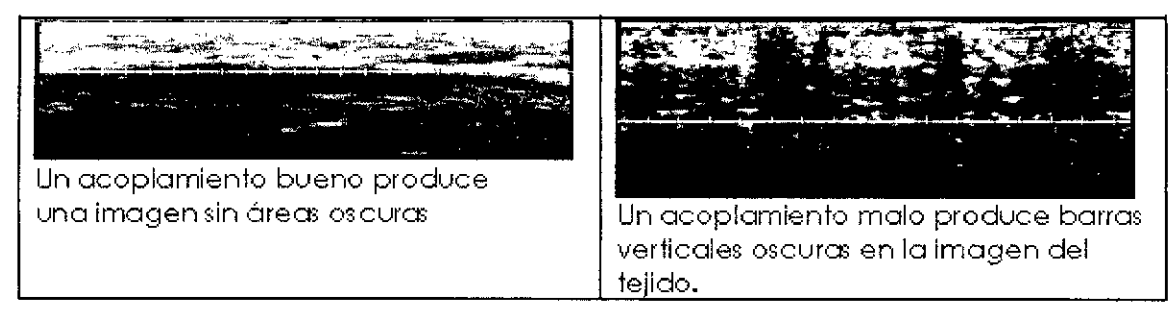

*Figura* 7.7 Imágenes afectadas por el acoplamiento del transductor a la piel

Si el transductor se mueve, se cae o se sacude mientras se escanea, podría tomar un tiempo para recalibrar su posición antes de volver al escaneo normal.

#### 5.2.5. Aplicación de líneas de tratamiento:

1. Presione el botón See en el aplicador manual cuando haya confirmado que hay un acoplamiento y posicionamiento adecuados del transductor, para ingresar al estado de Ready (listo).

Cuando el sistema ingresa al estado de Ready o sale del mismo, se oye un tono y los botones del aplicador manual se encienden. El estado Ready termina después de 40 segundos si no se presiona el botón Treat, pero puede ser reactivado presionando nuevamente el botón See.

2. Presione el botón Treat en el aplicador manual para empezar a aplicar las líneas de tratamiento entre las guías de tratamiento en el transductor.

Mantenga su mano quieta y conserve una ligera presión constante del transductor sobre la piel del paciente.

El botón See se encenderá momentáneamente durante el tratamiento; el botón Treat no se encenderá mientras se está aplicando energía. Un tono sonará rápidamente por cada TCP creado y la regla verde cambiará a amarilla para indicar que el tratamiento está ocurriendo. Se puede ajustar el volumen de los sonidos tocando en el botón Tools y modificándolo, sea aumentando o disminuyendo.

3. Para aplicar la siguiente línea de tratamiento dentro de la misma región de tratamiento, mueva el transductor 2-3 mm hacia el tejido adyacente y presione el botón Treat.

Si han pasado 40 segundos desde la aplicación de la última línea de tratamiento, presione el botón See en el aplicador manual para alistar el sistema y luego presione nuevamente el botón Treat.

4. Después de aproximadamente cinco líneas de tratamiento, compruebe visualmente la ventana del transductor para determinar si es necesario aplicar más gel.

Una pequeña capa de gel debería cubrir la ventana, suficientemente adecuàda para conseguir un buen acoplamiento.

5. Continúe aplicando línéas de tratamiento hasta que complete el mémerolrecomenda LUC POSSO MORE DE DIRECTOR TECHIO

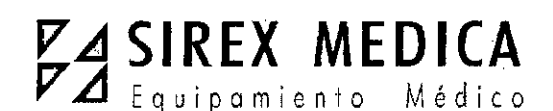

**0809**

ING. OR TECNIC

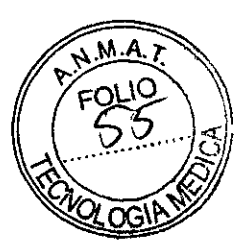

Dirección: Córdoba 1367 - Piso 13, C1055AAD Bs. As. Tel: (54-11) 4B16-45B5 Y Lineas Rotativas.- Fax: (54-11) 4816-4422 - E-Mail: [medicina@sirex.com](mailto:medicina@sirex.com)

para la región.

Internet: <http://www.sirex.com>

6. Para terminar la terapia en

cualquier momento, presione el botón See en el aplicador manual o levante el transductor de la piel del paciente.

Nota: En caso de emergencia presione el botón rojo de Emergency Stop (parada de emergencia) en el panel frontal de la unidad de control.

7. Para iniciar el tratamiento en otra región, toque en la región deseada.

La región tratada previamente cambiará al color del transductor que fue usado, y la región seleccionada se volverá Activa (blanca).

8. Las regiones de tratamiento previo tratadas con un transductor diferente del que actualmente se halla insertado, podrían ser revisadas tocando el botón adecuado del transductor en el lado izquierdo de la pantalla.

9. Cuando todas las regiones han sido tratadas, toque el botón End Treatment en la esquina inferior derecha de la pantalla DeepSEE y luego toque Confirm End.

Advertencia: El botón End Treatment debe ser tocado al final del procedimiento de cada paciente, para asegurar que se haya guardado el registro del tratamiento de la actual sesión.

#### 5.3 Funciones coadyuvantes

#### 5.3.1. Medición de distancias

Para medir la distancia en una imagen de ultrasonido:

1. Toque el ícono Tools (herramientas) en la pantalla DeepSEE.

2. Toque el ícono Marker (marcador) en el menú Tools.

Un marcador de punto inicial aparecerá cerca del centro de la imagen.

3. Toque el marcador y arrástrelo hacia el punto inicial para la medición.

4. Levante su dedo de la pantalla cuando el marcador se halle posicionado en el punto inicial.

El marcador del punto final aparecerá con una línea entre los dos puntos.

5. Toque el marcador de punto final y arrástrelo hacia el punto final para hacer la medición.

Cuando usted levante el dedo del punto final, se mostrará la distancia entre los marcadores.

6. Para medir otra distancia, toque nuevamente el botón Marker (marcador) en el menú Tools y repita los pasos 3-5.

Cuando se reinicie la toma de imágenes presionando el botón See en el aplicador manual, o tocando el botón **Scan** en la pantalla **DeepSEE**, los marcadores de distanc desaparecerán de la imagen \

BBOSOO

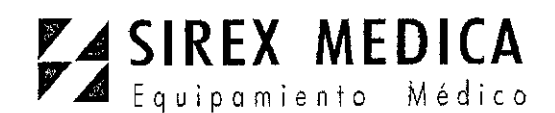

```
Dirección: Córdoba 1367 - Piso 13, C1055AAD Bs. As.
Tel: (54-11) 4816-4585 Y Lineas Rotativas.-
Fax: (54-11) 4816-4422 - E-Mail: medicina@sirex.com
Internet: http://www.sirex.com
```
**080**

M<sub>A</sub>

#### 5.3.2. Anotaciones

Cuando el Sistema Ulthera no está

tomando imágenes activamente, se puede añadir comentarios sobre la imagen de ultrasonido.

Para poner una nota sobre las imágenes de ultrasonido:

- 1. Toque el ícono de Tools en la pantalla DeepSEE.
- 2. Toque el ícono Text en el menú Tools.

Un cuadro de texto aparecerá cerca del centro de la imagen y un teclado aparecerá debajo de la imagen.

- 3. Si se desea cambiar la posición del cuadro de texto, tóquelo y arrástrelo con su dedo.
- 4. Use el teclado para escribir sus comentarios.

5. Toque Enter en el teclado cuando hay terminado de escribir los comentarios y cuando el cuadro de texto se halle en la posición deseada.

6. Para repetir este procedimiento e ingresar otro comentario, toque el ícono de Text nuevamente y repita los pasos 3-5.

Se puede añadir un total de dos anotaciones a una imagen. Después de añadir dos anotaciones a una imagen, el botón de texto servirá para eliminar las anotaciones anteriores.

#### 5.3.3. Registros de la base de datos

El Sistema Ulthera tiene una base de datos propia para guardar un número limitado de imágenes e información sobre el tratamiento. La información se guarda cuando el usuario toca el botón Save (guardar) en la pantalla DeepSEE Los registros del tratamiento se guardan automáticamente después de terminar una sesión de tratamiento. Las imágenes e información guardadas pueden ser consultadas o enviadas a otro aparato de almacenamiento.

La base de datos debe ser mantenida periódicamente enviando a otro aparato o borrando las imágenes y registros de tratamiento antiguos o que ya no se usan. El sistema está principalmente diseñado para tratamiento del paciente, por lo que guardar demasiados datos reduce la productividad y el rendimiento del sistema.

El número máximo de imágenes que se puede guardar es de 100, y el número máximo de registros de tratamientos que se puede guardar es 200.

Si se excede de estos números, al usuario se le pedirá que borre los registros o imágenes anteriores para continuar con los tratamientos. Si un procedimiento se halla en realización cuando la base de datos alcanza su límite, los registros adicionales serán guardados, pero al principio del siguiente tratamiento se le pedirá al usuario que borre de la base de datos imágenes y/o registros de tratamientos.

Consulta de la base de datos

<u>နစ္ဆင္ဆင္</u> **UCAS** 

ING. BIOMEDICO **FDIULOO** 

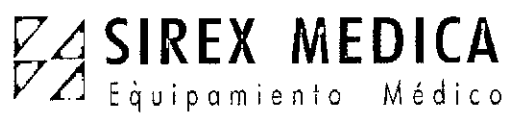

0809

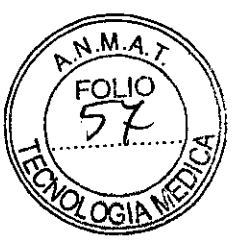

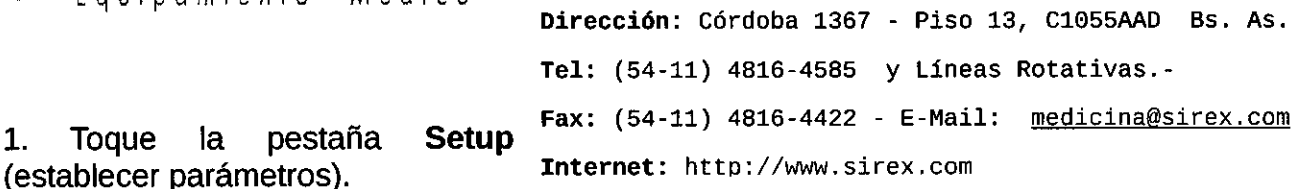

2. Toque el botón Records (registros) para ver los registros de tratamiento guardados o toque el botón Images para ver las imágenes.

3. Cuando se presenten los datos o imágenes, puede recorrer los ítems presentados en la pantalla, guardar los ítems en una memoria flash USB, o borrar los ítems.

Nota: es recomendable guardar los registros exteriormente antes de borrarlos.

#### Exportar datos:

1. En la pantalla Setup, toque el botón Images para ver una lista de los pacientes tratados como la que se muestra en la Figura 7.8:

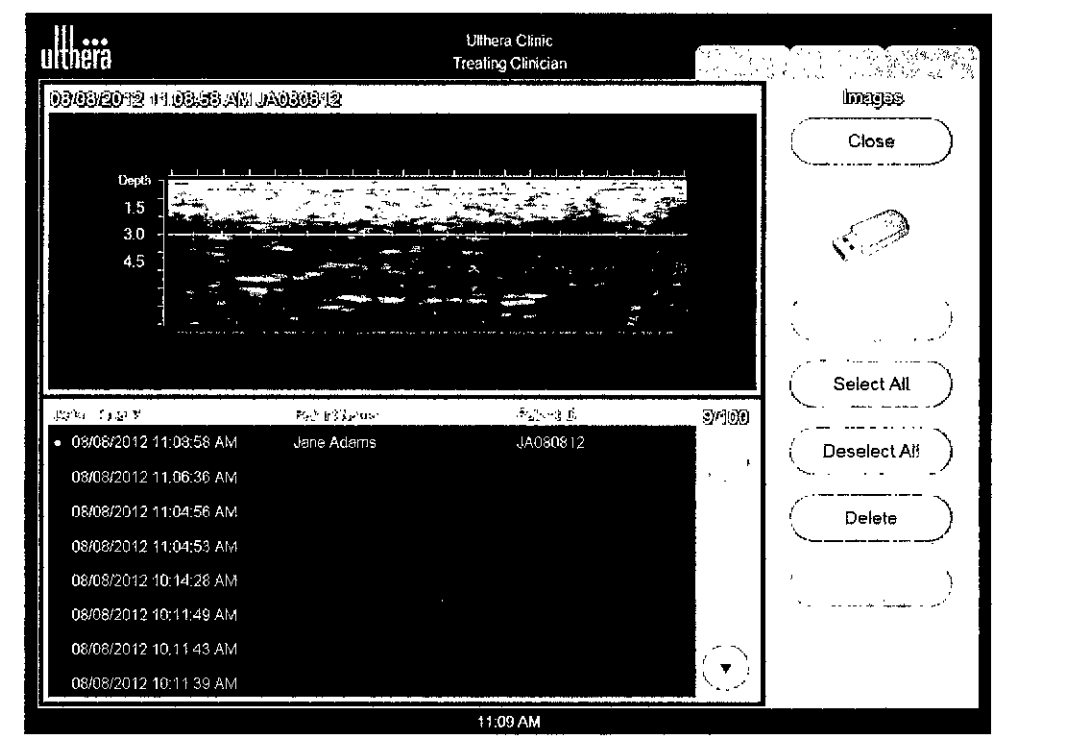

*Figura* 7.8 Lista del registro de imágenes del paciente

2. Toque la identificación de un paciente individual para accede a esa imagen individual o toque el botón Select AII (seleccionar todos) para accede a todas las imágenes guardadas.

Nota: Puede seleccionar múltiples imágenes tocando en ellas individualmente. Tocando una imagen seleccionada hará que se deseleccione. También puede tocar Deselect **Al!** (deseleccionar todas) para deseleccionar todas las imágenes.

Conecte el aparato de almacenamiento genérico USB como se describe en la sección "Conexión de accesorios".

El ícono USB se pone blanco si es que se halla insertado adecuadamente y si una(s)<br>imagen(es) está(n) seleccionada(s). imagen(es) está(n) seleccionada(s)

**BOSCOLO** 

BOSCOLO<br>BOSCOLO JOSE BIBLÍCO<br>DIRECTOR TECNICO

# **P..dSIREX MEDICA** *Ji'.d* Equipamiento Médico

**0809**

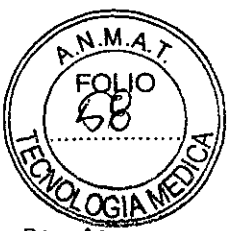

,------

```
Dirección: Córdoba 1367 - Piso 13, C1055AAD Bs.
Tel: (54-11) 4816-4585 Y Lineas Rotativas.-
Fax: (54-11) 4816-4422 - E-Mail: medicina@sirex.com
Internet: htto://www.sirex.com
```
3. Toque el botón Save (guardar).

4. Si desea que los datos permanezcan en el sistema después de enviarlos a la memoria flash USB, toque el botón Close para regresar a la pantalla Setup.

El envío de registros de tratamiento a un aparato externo se puede hacer de la misma manera aplicando los mismos pasos para Records (registros).

#### Borrar datos:

1. Guarde los registros que va a borrar de la base de datos en un una memoria externa.

(Este no es un paso requerido pero si es muy recomendado)

2. Toque el botón Delete (borrar) para eliminar un ítem individual, o toque el botón Select AII (seleccione todos) y luego el botón Delete para eliminar todos los ítems de la base de datos.

Nota: Si borra uno o más pacientes por error, toque el botón Undelete para restaurar esos ítems.

3. Toque el botón Close (cerrar) para regresar a la pantalla Setup.

Para recuperar ítems borrados de una base de datos:

Se puede recuperar un máximo de 50 ítems que hayan sido borrados previamente.

1. Para recuperar uno o más de los 50 ítems previamente borrados, toque el botón Undelete (recuperar).

2. Seleccionar las imágenes o registros que desearía recuperar y toque el botón Undelete nuevamente.

Los ítems seleccionados se restauran a la base de datos actual.

#### 5.4. Detección de fallas

#### 5.4.1. Pantallas de advertencia

Las advertencias del sistema proporcionan información e instrucciones para resolver problemas que podrían ocurrir. Siga las instrucciones proporcionadas pero por favor anote cualquier letra de código que se presente en caso de que sea necesario-el Soporte Técnico. En la Figura 7.9 se muestra una pantalla de advertencia. JOSE BIBILOICO<br>| ING; BIOMEDICO

nue.crop

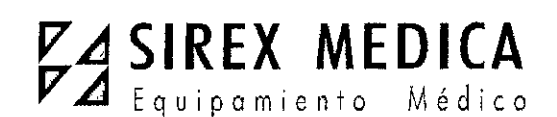

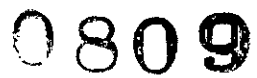

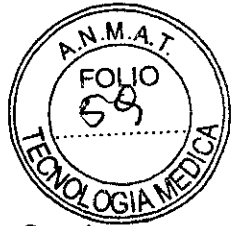

Dirección: Córdoba 1367 - Piso 13, C1055AAD Bs. As Tel: (54-11) 4816-4585 Y Lineas Rotativas.- Fax: (54-11) 4816-4422 - E-Mail: [medicina@sirex.com](mailto:medicina@sirex.com) Internet: <http://www.sirex.com>

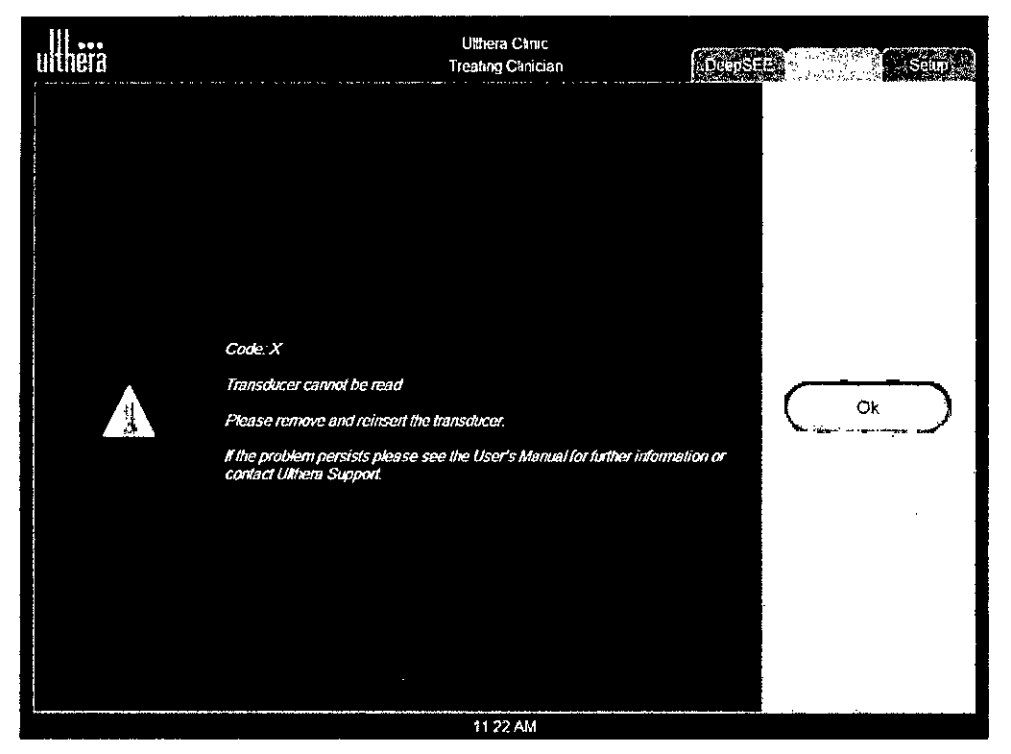

#### *Figura* **7.9** Pantalla de advertencia

**Advertencia:** Estos diálogos indican que se detectó un problema. Vea la sección "8. Mensajes del sistema" que presenta mayores detalles.

#### **5.4.2. Mala calidad de la imagen**

Para mejorar la calidad de la imagen:

1. Comprobar que el brillo de la pantalla esté fijado adecuadamente para el transductor conectado.

2. Compruebe el gel en el transductor.

Si estos pasos no resuelven el problema, póngase en contacto con Ulthera, Inc. o con el representante en su país para solicitar asistencia.

#### **5.4.3. Apagar el sistema**

1. Detenga cualquier toma de imágenes y/o tratamiento que se halle realizando, antes de apagar el sistema.

2. En la pantalla **Setup** toque el botón **Shutdown.**

3. Retire la Llave para acceso del usuario al Sistema Ulthera para evitar el uso no autorizado. - .

4. Deje en la posición ON el interquptor de alimentación principal que se encuentra en el panel posterior de la unidad de <sub>control</sub>. Este interruptor debe ser apagado solo cuando se<br>Luccas posterior<br>ing. Boyshing

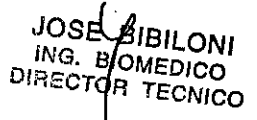

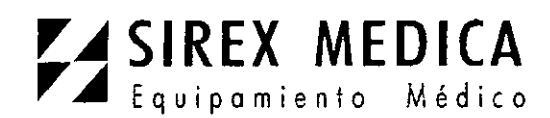

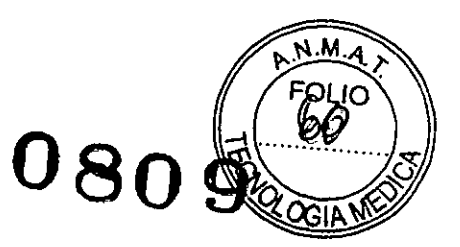

Dirección: Córdoba 1367 - Piso 13, C1055AAD Bs. As. Tel: (54-11) 4816-4585 Y Lineas Rotativas.- Fax: (54-11) 4816-4422 - E-Mail: [medicina@sirex.com](mailto:medicina@sirex.com) Internet: [htto://www.sirex.com](http://htto://www.sirex.com)

traslade el sistema.

#### 6.- Conexión de componentes

#### 6.1. Conexión del aplicador manual

El receptáculo del conector para el aplicador manual se ubica en el lado izquierdo del panel frontal de la unidad de control, como se muestra en la Figura 6.1. Para conectar el aplicador manual, alinéelo con el punto blanco hacia arriba y empújelo hacia el receptáculo. Se asegurará cuando se lo coloque adecuadamente.

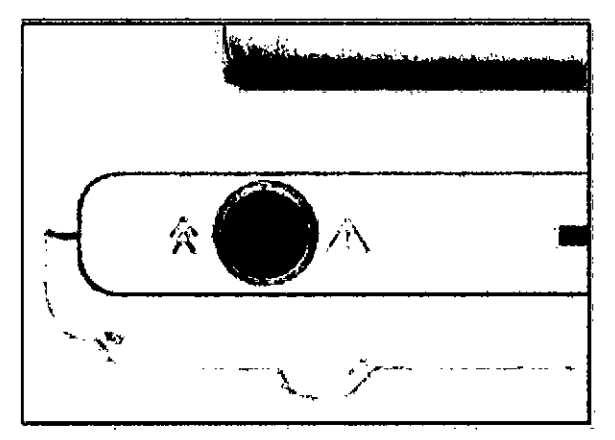

*Figura* 5.1 Receptáculo para el aplicador manual.

Para desconectar el aplicador manual, gire el anillo de acoplamiento del conector en dirección anti horaria mientras hala hacia afuera.

#### 6.2. Identificación y conexión de transductores

Los transductores se identifican por la etiqueta en su parte superior que incluye el nombre del transductor (Ulthera DeepSEE), frecuencia de tratamiento y profundidad de tratamiento (DS X-X), un número de serie único, número de parte y fecha de fabricación.

Las Guias de Tratamiento en la interfaz de la unidad de control mostrarán el transductor recomendado para el uso en base al área anatómica que haya seleccionado tratar.

Retire el transductor indicado de su funda protectora. Para conectar el transductor, deslicelo en el aplicador manual como se muestra en la Figura 5.2. Cuando el transductor se halla completamente asentado se escuchará un tono que indique que ha sido insertado correctamente.

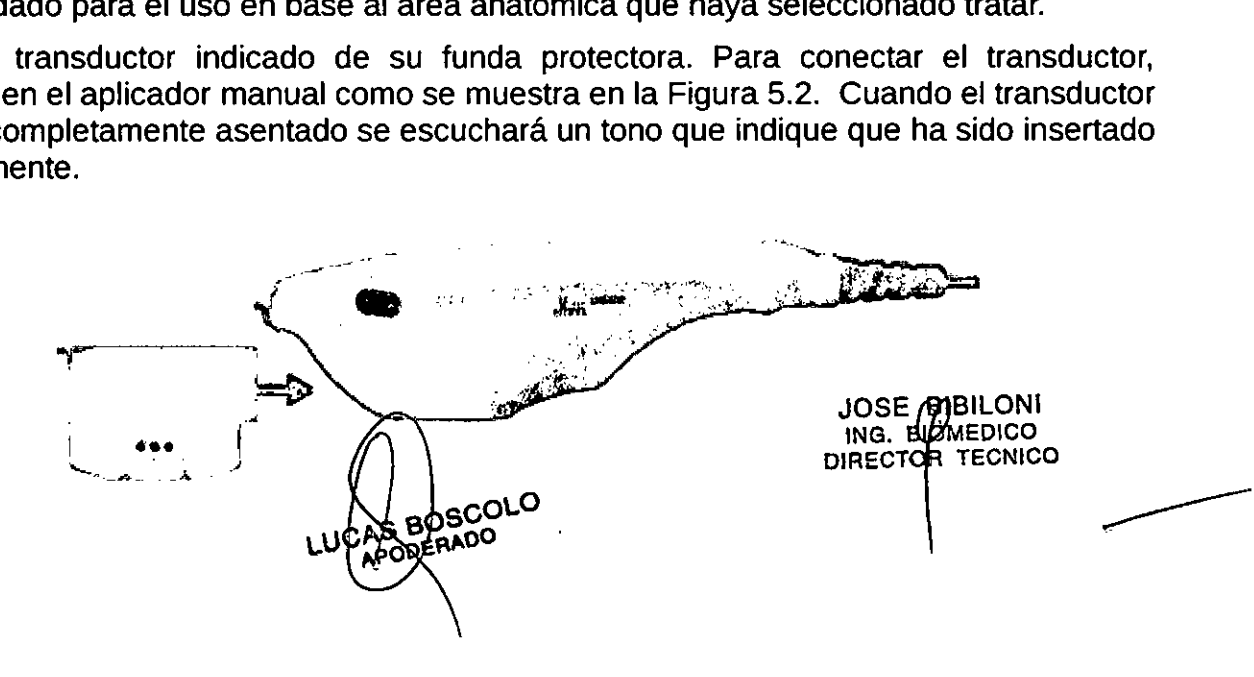

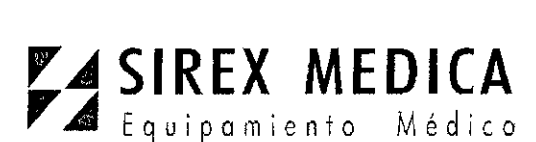

transductor

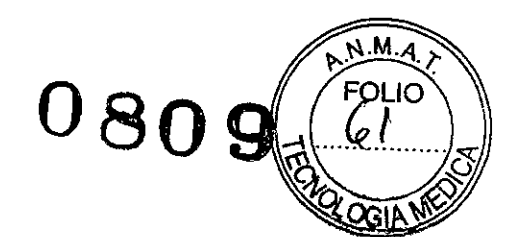

*Figura* 5.2 Conexión de Dirección: Córdoba 1367 - Piso 13, C1055AAD Bs. As. Tel: (54-11) 4816-4585 y Lineas Rotativas.-Fax: (54-11) 4616-4422 - E-Mail: [medicina@sirex.com](mailto:medicina@sirex.com) un Internet: <http://www.sirex.com>

Para desconectar el transductor, levante el pestillo que se halla en el extremo del aplicador manual y deslice el transductor, recto hacia afuera del aplicador manual.

Precaución: No aplique fuerza ni empuje el pestillo saliente sin un transductor instalado en el aplicador manual.

Cuando se inserta el transductor, la unidad de control lo detecta automáticamente y actualiza la interfaz gráfica de usuario.

#### 6.3. Accesorios para conexión

La Llave para acceso del usuario al Sistema Ulthera se debería insertar en uno de los puertos USB disponibles. En caso contrario aparecerá el mensaje "No Key" y el software no permitirá el acceso al usuario.

Un aparato opcional de almacenamiento portátil USB, es decir una "memoria flash" puede ser insertada en otro Puerto USB para descargar imágenes o registros de tratamiento.

#### 7. Advertencias y Precauciones

Ademas de las advertencias y precauciones detalladas en cada capitulo se deberán tener en cuenta las siguiente.

NO opere el Sistema Ulthera antes de leer cuidadosamente este manual. Además de este manual, capacitación clínica adicional podría estar disponible por parte de la Compañía o de su distribuidor local. Si desea obtener mayor información sobre la capacitación disponible por favor póngase en contacto con su representante local.

Cuando no se halle en uso por parte de personal capacitado, la Llave para acceso del usuario al Sistema Ulthera debería ser retirada del sistema para ayudar a evitar el uso no autorizado. Mantenga la Llave para acceso del usuario al sistema Ulthera en un lugar designado que sea accesible solo para el personal autorizado y capacitado.

El sistema Ulthera no ha sido evaluado para su uso sobre varios materiales. En consecuencia no se recomienda el tratamiento para uso directo sobre las áreas que tengan lo siguiente:

- o Implantes mecánicos
- <sup>O</sup> Rellenos dérmicos
- D Aparatos eléctricos implantados en la cara y/o en el cuello
- <sup>O</sup> Estents de metal en la cara y/o en el cuello

El tratamiento con energía no se recomienda para el uso directo en un queloide existente.

El sistema Ulthera no ha sido evaluado para el uso en los pacientes que se hallan bajo un plan de tratamiento anticoagulante.

Speaked

JOSE IBILONI ING. BOMEDICO DIRECTOR TECNICO

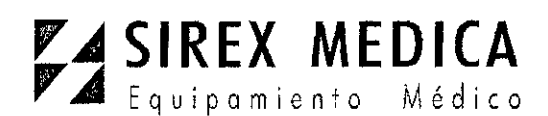

Dirección: Córdoba 1367 - Piso 13, C1055AAD Bs. As. Tel: (54-11) 4816-4585 y Líneas Rotativas.Fax: (54-11) 4816-4422 - E-Mail: [medicina@sirex.com](mailto:medicina@sirex.com)<br>Se recomienda evitar las siguientes<br>Internet: http://www.sirex.com

áreas durante el tratamiento:

- O Glándula tiroides, cartílago tiroides y tráquea.
- D Vasos principales.

El sistema Ulthera no ha sido evaluado para su uso en las siguientes poblaciones de pacientes:

- O Mujeres embarazada o que dan de lactar
- n Niños
- O Personas con las siguientes enfermedades
- o Un desorden hemorrágico o disfunción hemostática
- o Una enfermedad local de la piel o sistémica activa que podría alterar la curación de heridas
- o Herpes simple
- o Enfermedad autoinmune
- o Diabetes
- o Epilepsia
- o Parálisis de Bell
- 8.-Director Técnico: José Bibiloni MN 5265

#### 9.- Autorizado por la ANMAT PM 1168-37

#### 10.- Mantenimiento y limpieza

#### 10.1. Limpieza del transductor y del aplicador manual

Nota: Los transductores se empacan y se despachan sin esterilizar y listos para usar.

Puesto que el transductor se pondrá en contacto con la piel de un paciente, la práctica estándar de limpieza y desinfección de bajo nivel de los transductores entre pacientes es limpiar suave pero concienzudamente los transductores con un paño estándar impregnado con alcohol isopropílico al 70%. Si se desea, se puede usar el limpiador Cavicide y luego limpiar con alcohol isopropílico al 70% para obtener desinfección adicional. También se podría usar alcohol isopropílico estándar al 70% para limpiar suavemente el aplicador manual y el cable. Ni los transductores ni el aplicador manual deben ser sumergidos en líquido. Vuelva a colocar el transductor de nuevo en su empaque original entre cada uso.

Advertencia: use solo este procedimiento para limpiar. No use acetona ni otros solventes que puedan dañar al transductor.

# 10.2. Cuidado general del sistema $\bigcap_{\alpha\in\mathcal{C}}$ OLO

**NOGLERADO** 

ING. BIOMEDICO

0809

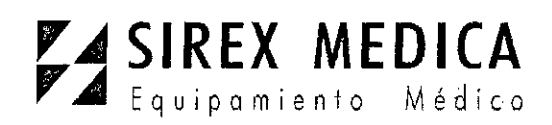

÷

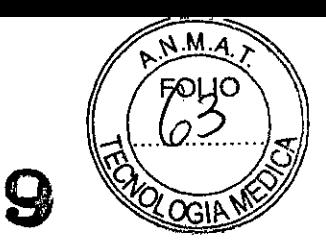

Dirección: Córdoba 1367 - Piso 13, C1655AAD Bs. As. Tel: (54-11) 4816-4585 Y Lineas Rotativas.- Fax: (54-11) 4816-4422 - E-Mail: **[medicina@sirex.com](mailto:medicina@sirex.com)** Internet: <http://www.sirex.com>

**0809**

Para obtener el mayor rendimiento posible, trate con cuidado al equipo cumpliendo con las siguientes recomendaciones:

1. Inspeccione regularmente el aplicador manual y los conectores en busca de cualquier problema.

2. Apague la función de escaneado antes de cambiar los transductores para asegurar una adecuada identificación de los mismos y para prolongar la vida útil del sistema.

3. No deje caer al suelo ni a otras superficies duras el aplicador manual ni los transductores. Esto puede causar un daño permanente.

4. No tuerza ni hale los cables del transductor. Esto podría dañar los alambres internos y las conexiones.

5. Use solamente gel ultrasónico acuoso. Otros lubricantes o lociones, particularmente aceite mineral, podrían eventualmente dañar los transductores o los cables.

6. No use almohadillas acústicas espaciadoras ni ningún objeto entre el transductor y el paciente.

7. Aplique gel ultrasónico solo en la ventana del transductor y límpiela del transductor después de completar un tratamiento. Evite manchar con gel el aplicador manual o la unidad de control.

8. Se debe limpiar los transductores entre un procedimiento y otro. Consulte la información sobre el procedimiento de limpieza antes de esta sub- sección.

9. Mantenga los transductores nuevos en las fundas selladas hasta que sea necesario usarlos.

10. Tenga cuidado de guardar los transductores en un sitio seguro y adecuado para evitar daños entre un uso y otro.

11. No sostenga el aplicador manual de una manera en que pueda dañar al cable ni al aliviador de presión, cuando esté retirando o insertando transductores.

Precaución: Siempre compruebe la fecha de expiración del transductor antes de usarlo. No debe usar transductores expirados.

#### 11.- **Contraindicaciones**

El sistema Ulthera está contraindicado para uso en pacientes con:

- Heridas abiertas o lesiones en la cara y/o cuello
	- Acné severo o común en la cara y/o el cuello

Advertencia: Ulthera no se debe usar en los ojos de un paciente o en un sitio o con una técnica donde la energía ultrasónica pueda alcanzar el ojo.

Advertencia: utilice este sistemá solo si usted está capacitado y calificado para hacerlo.  $6.6880^{+0.000}_{-0.0000}$  hacerlo.

LOCAS BETADO DIRECTOR TECNICO

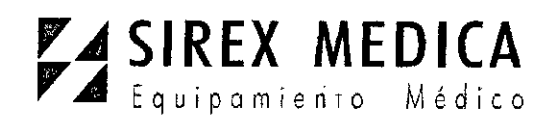

**0809**

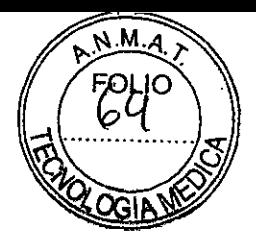

Dirección: Córdoba 1367 - Piso 13, C1055AAD Bs. As. Tel: (54-11) 4816-4585 y Líneas Rotativas.-Fax: (54-11) 4816-4422 - E-Mail: [medicina@sirex.com](mailto:medicina@sirex.com) Advertencia: si ocurre cualquier

problema durante la operación del sistema, tome acción(es)

inmediata(s): retire el transductor de la piel del paciente, presione el pulsador See en la manija para interrumpir el tratamiento, y/o presione el botón rojo de emergencia Stop para detener completamente la operación del sistema.

#### 11.1. Potenciales efectos secundarios

Los efectos secundarios reportados en la evaluación clínica del Sistema Ulthera fueron leves y transitorios por naturaleza. Se limitaron a:

- 0 Eritema (enrojecimiento): el área tratada podría presentar eritema inmediatamente luego del tratamiento. Esto típicamente se resuelve en unas pocas horas luego del tratamiento.
	- D Edema (hinchazón): el área del tratamiento podría presentar una ligera

hinchazón luego del tratamiento. Esto típicamente se resuelve en unos pocos días luego del tratamiento.

- D Dolor: Se puede experimentar una molestia momentánea durante el procedimiento mientras se deposita la energía. También es posible una molestia o sensibilidad al tacto luego del procedimiento.
- <sup>O</sup> Moretones: ocasionalmente podrían ocurrir ligeros moretones debido al daño a vasos sanguíneos en el tejido blando, pero típicamente se resuelve en unos pocos días luego del tratamiento.
- <sup>O</sup> Efectos neurales:
	- o Podría resultar debilidad pasajera del músculo local después del tratamiento debido a la inflamación de un nervio motor.
	- o Podría resultar insensibilidad transitoria después del tratamiento debido a la inflamación de un nervio sensorial.
		- o Se podría sentir dolor, parestesia y/u hormigueo

No se ha reportado lesiones permanentes a los nervios faciales.

<sup>O</sup> Cicatrices: la posibilidad de formación de cicatrices (que podría responder a un tratamiento médico) podría existir si se usa técnicas de tratamiento incorrectas.

#### 11.3. Quejas y eventos adversos

No se ha observado ningún *evento* adverso durante la evaluación del estudio clínico del Sistema Ulthera.

Ulthera sigue las reglas de Medical Device Reporting (Reporte sobre

Aparatos Médicos - MDR) para el manejo de quejas y eventos adversos. Si es que se

 $O_{\rm QCO}^{\rm COCO}$  JOSE BILON **DO** ING. EUMEDICO DIRECTOR TECNICO

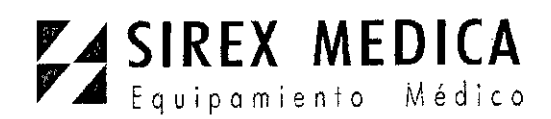

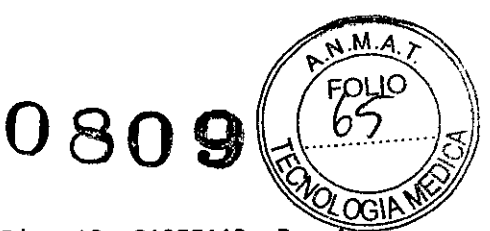

```
Dirección: Córdoba 1367 - Piso 13, C1055AAD Bs.
Tel: (54-11) 4816-4585 Y Lineas Rotativas.-
Fax: (54-11) 4816-4422 - E-Mail: medicina@sirex.com
```
sospecha o reporta un evento adverso, póngase en contacto con Internet: htto: /[/www.sirex.com](http:///www.sirex.com) Ulthera, Inc. al número de teléfono

que se halla en la cubierta de este documento. Fuera de los Estados Unidos póngase en contacto con su representante de Ulthera local.

# 12. Seguridad del sistema

Debe revisar y cumplir con las siguientes precauciones y advertencias:

#### 12.1. Seguridad eléctrica y contra incendios

Advertencia: para evitar el riesgo de shock eléctrico, inspeccione siempre el transductor Ulthera, el aplicador manual y el cable antes de usarlo. No use un cable dañado ni un transductor que esté dañado o al que se le escape fluido.

El Sistema Ulthera System está destinado para uso en interiores, en sitios secos. Evite derrames y salpicaduras de líquidos. Mantenga el gel para acoplamiento lejos de las conexiones del aplicador manual y transductor.

El Sistema Ulthera viene con cable y enchufe de corriente alterna de tres conductores. Utilice un tomacorriente adecuadamente conectado a tierra, y siempre conecte el Sistema Ulthera directamente al tomacorriente. Nunca retire la conexión a tierra ni la desactive usando enchufes adaptadores o cables de extensión.

Desconecte el cable de alimentación del tomacorriente halando del enchufe, no del cable.

Las impresoras USB y los aparatos de almacenamiento alimentados por corriente alterna podrían presentar un riesgo de shock eléctrico. No toque a los conectores USB y al paciente al mismo tiempo. .

Antes de limpiar la unidad, apague el interruptor de alimentación de corriente alterna y desconecte la alimentación.

No retire las tapas de la unidad de control ni del aplicador manual. La unidad de control contiene voltajes peligrosos. El Sistema Ulthera no contiene componentes a los que se les deba dar mantenimiento. Si el sistema requiere servicio de mantenimiento, póngase en contacto con Ulthera, Inc.

No se permite ninguna modificación a este equipo.

El Sistema Ulthera no debería ser usado cerca de gases inflamables ni de anestésicos. Puede suceder una explosión o un incendio. El Sistema Ulthera no tiene calificación AP ni APG.

Evite restringir la ventilación por debajo y detrás de la unidad de control Ulthera. Mantenga un espacio abierto de por lo menos 4 pulgadas o 10 centímetros alrededor de la unidad de control. Si se obstruyen los orificios de ventilación, el sistema podría sobrecalentarse.

La unidad de control Ulthera está calificada como una parte aplicada al paciente tipo BF.

poy-<br>JOSE[ BULLONI

ING. BIOMEDICO DIRECTOR TECNICO

CAS BUDOC

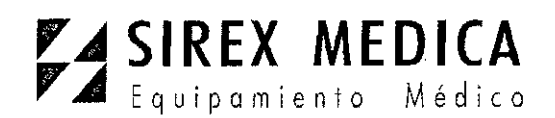

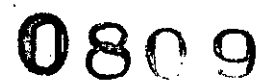

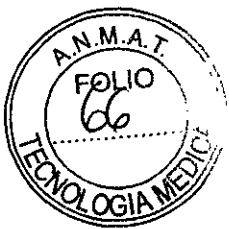

Dirección: Córdoba 1367 - Piso 13, C1055AAD Bs. As Tel: (54-11) 4816-4585 y Líneas Rotativas.Podría establecer una conexión<br>Fax: (54-11) 4816-4422 - E-Mail: [medicina@sirex.com](mailto:medicina@sirex.com)

entre el paciente y la protección a Internet: http:/[/www.sirex.com](http:///www.sirex.com) tierra. Esto podría causar un peligro

si es que el paciente se conecta a otro equipo con un escape excesivo de corriente eléctrica.

No toque simultáneamente al paciente y a los contactos eléctricos del aplicador manual.

Para evitar el riesgo de quemaduras, retire el transductor del paciente antes de realizar procedimientos de electrocirugía con HF (alta frecuencia).

#### 12.3. Seguridad ergonómica

Advertencia: el escaneo ultrasónico ha estado asociado con lesiones por movimientos

repetitivos como el síndrome del túnel carpiano. Para reducir las probabilidades de tal

lesión, mantenga una postura equilibrada y confortable mientras escanea, evitando agarrar el aplicador manual demasiado apretadamente, y mantenga las manos

 $v$  los

brazos en una posición confortable durante el uso.

#### 12.4. Seguridad médica del ultrasonido

Advertencia: Use este sistema solo si se halla capacitado y calificado para hacerlo.

El Sistema Ulthera tiene un nivel de salida de potencia fijo, no ajustable, para la toma de imágenes, muy por debajo de los límites fijados por las guías de FDA. Sin embargo, los tiempos de exposición al ultrasonido deberían ser limitados a la menor cantidad de tiempo necesaria para completar el tratamiento. El principio ALARA (siglas en inglés de "tan  $_{\rm bajo}$ 

. . para minimizar el tiempo de como sea razonablemente conseguible") puede ser cumplido examen. Puede consultar la explicación sobre ALARA en el Manual de Información Técnica.

Si el sistema presenta un comportamiento inusual o inconsistente, deje de usarlo y póngase en contacto con Ulthera, Inc.

Bajo algunas condiciones (por ejemplo, alta temperatura ambiental y largo periodo de

escaneo), la temperatura de la superficie del transductor podría exceder de 41 $^{\sf 0}$ C. El escaneo será automáticamente deshabilitado si la temperatura interna del transductor

o

alcanza los 43 C.

#### 12.5. Compatibilidad electromagnética e inmunidad

Las emisiones de RF (radiofrecuencia) del Sistema Ulthera son muy bajas y no tienen probabilidad de causar interferencia en equipos electrónicos cercanos.

probabilidad de causar interferencia en equipos electronicos cercanos.<br>Ulthera es adecuado para uso en todos los establecimientos que no segar promeentos y

DERADO

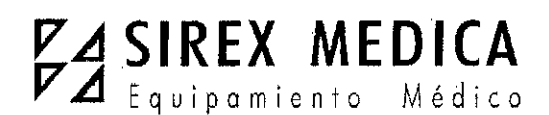

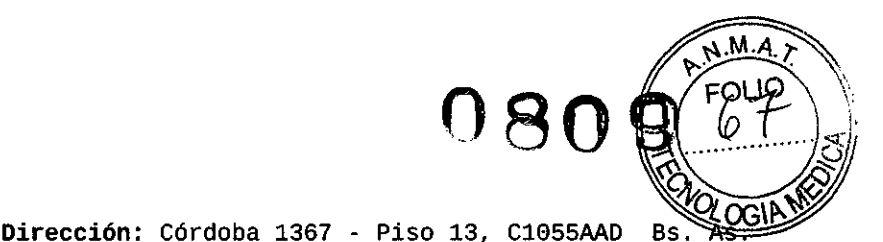

Tel: (54-11) 4816-4585 Y Lineas Rotativas.- Fax: (54-11) 4816-4422 - E-Mail: [medicina@sirex.com](mailto:medicina@sirex.com) aquellos conectados a la red

pública de bajo voltaje que Internet: htto: [//www.sirex.com](http:///www.sirex.com) suministra a los edificios para propósitos domésticos.

La calidad de la alimentación de corriente alterna debería ser la de un típico ambiente comercial u hospitalario.

Los pisos deberían ser de madera, concreto o baldosa de cerámica. Si los pisos están cubiertos con material sintético, la humedad relativa debería ser de al menos 30% para evitar un exceso de electricidad estática.

**Advertencia:** El Sistema Ulthera no debería estar situado junto a, o montado sobre otro equipo electrónico. Si el sistema tiene que ser instalado muy cerca de otro equipo, tanto el Sistema Ulthera como el equipo cercano deberían ser observados para verificar su operación normal en esa configuración.

**Precaución:** La interferencia electromagnética (EMI) de otros sistemas electrónicos podría causar la degradación de la imagen de ultrasonido. Uthera ha sido diseñado para cumplir con los estándares IEC60601-1-2 de compatibilidad electromagnética; sin embargo, algunos equipos de computación involuntariamente emiten fuertes señales de interferencia en RF. Los aparatos portátiles de comunicación por RF también podrían afectar a Ulthera. Si la calidad de la imagen es degradada debido a la EMI, podría ser necesario reubicar o reconfigurar el sistema.

**Advertencia:** El uso de accesorios diferentes de los especificados podría causar un incremento en las emisiones, o disminuin la inmunidad de este sistema.

BOSCOLO .oo

JOSE BIBILONI **JOSE/BIBILOGY**<br>ING. VOID TECNIC DIRECTOR TECNICO

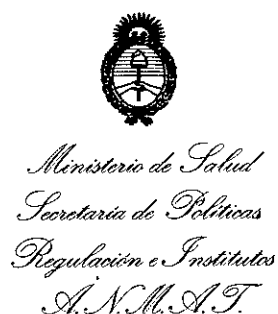

#### ANEXO DE AUTORIZACIÓN DE MODIFICACIONES

El Administrador Nacional de la Administración Nacional de Medicamentos, Alimentos y Tecnología Médica (ANMAT), autorizó mediante Disposición N**O .......** ( ) se los efectos de su anexado en el Certificado de Inscripción en el RPPTM Nº PM-1168-37 y de acuerdo a lo solicitado por la firma SIREX MEDICA S.A., la modificación de los datos característicos, que figuran en la tabla al pie, del producto inscripto en RPPTM bajo:

Nombre genérico aprobado: Sistema de Ultrasonido.

Marca: Ulthera Inc.

Disposición Autorizante de (RPPTM) N° 4373/14.

Tramitado por expediente N° 1-47-1929/13-5.

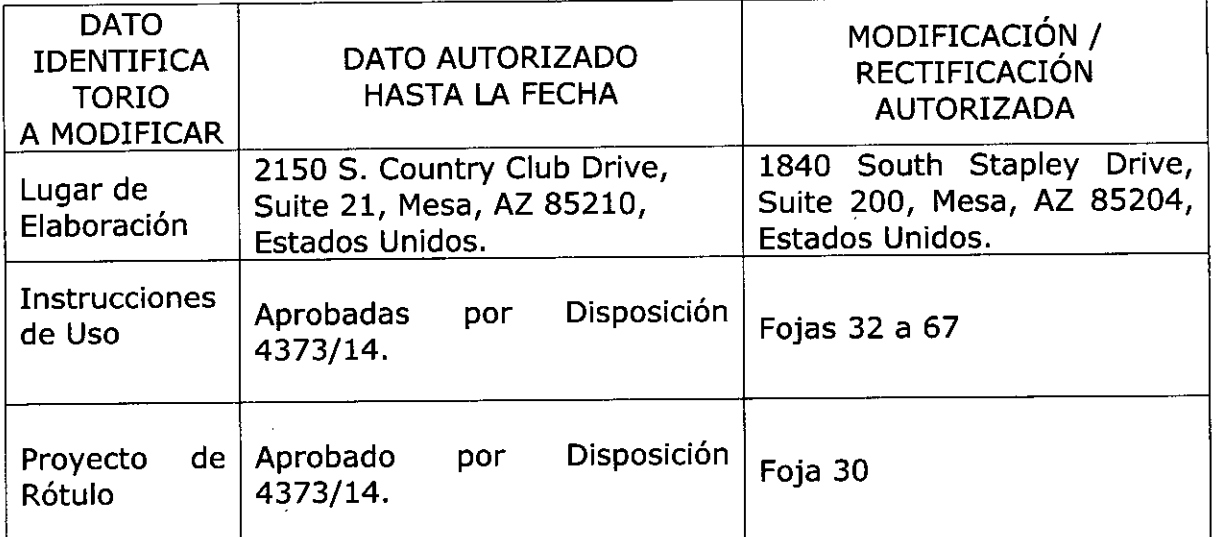

El presente sólo tiene valor probatorio anexado al certificado de Autorización antes mencionado.

Se extiende el presente Anexo de Autorización de Modificaciones del RPPTM a la firma SIREX MEDICA S.A., Titular del Certificado de Inscripción en el RPPTM Nº<br>22 ENE 2015 PM-1168-37, en la Ciudad de Buenos Aires, a los días ..........

Expediente Nº 1-47-3110-1226/14-7

DISPOSICIÓN Nº

ROGELIOLOPEZ Admigistrador Nacional īπā A.N.M.A.T.